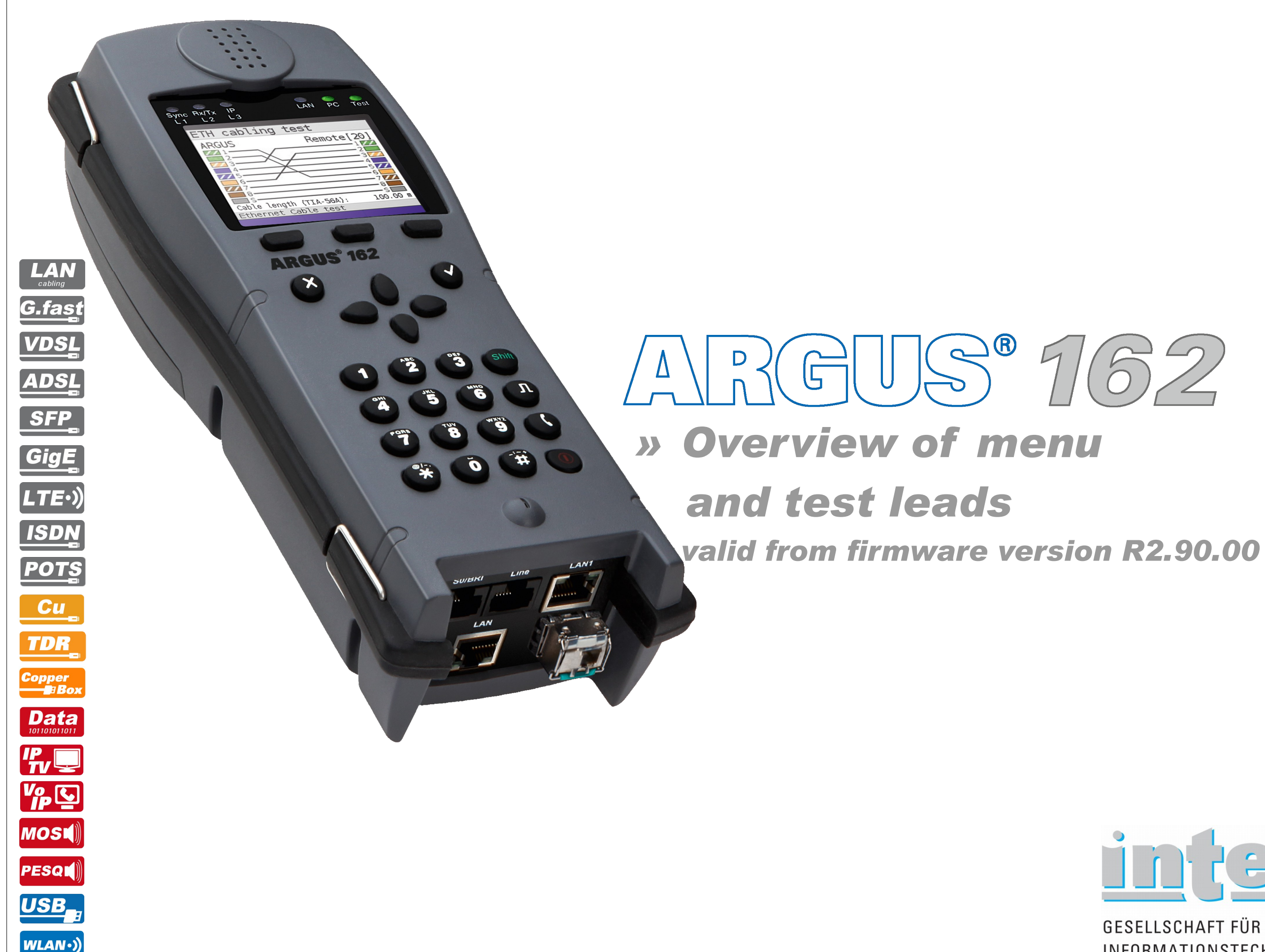

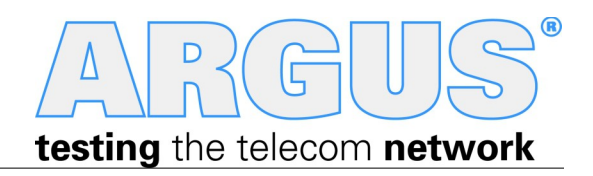

# $S^{0}762$

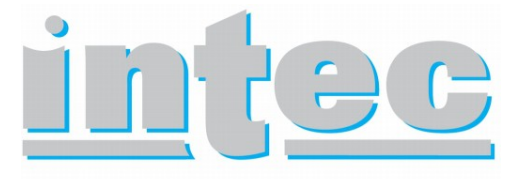

**GESELLSCHAFT FÜR** INFORMATIONSTECHNIK mbH

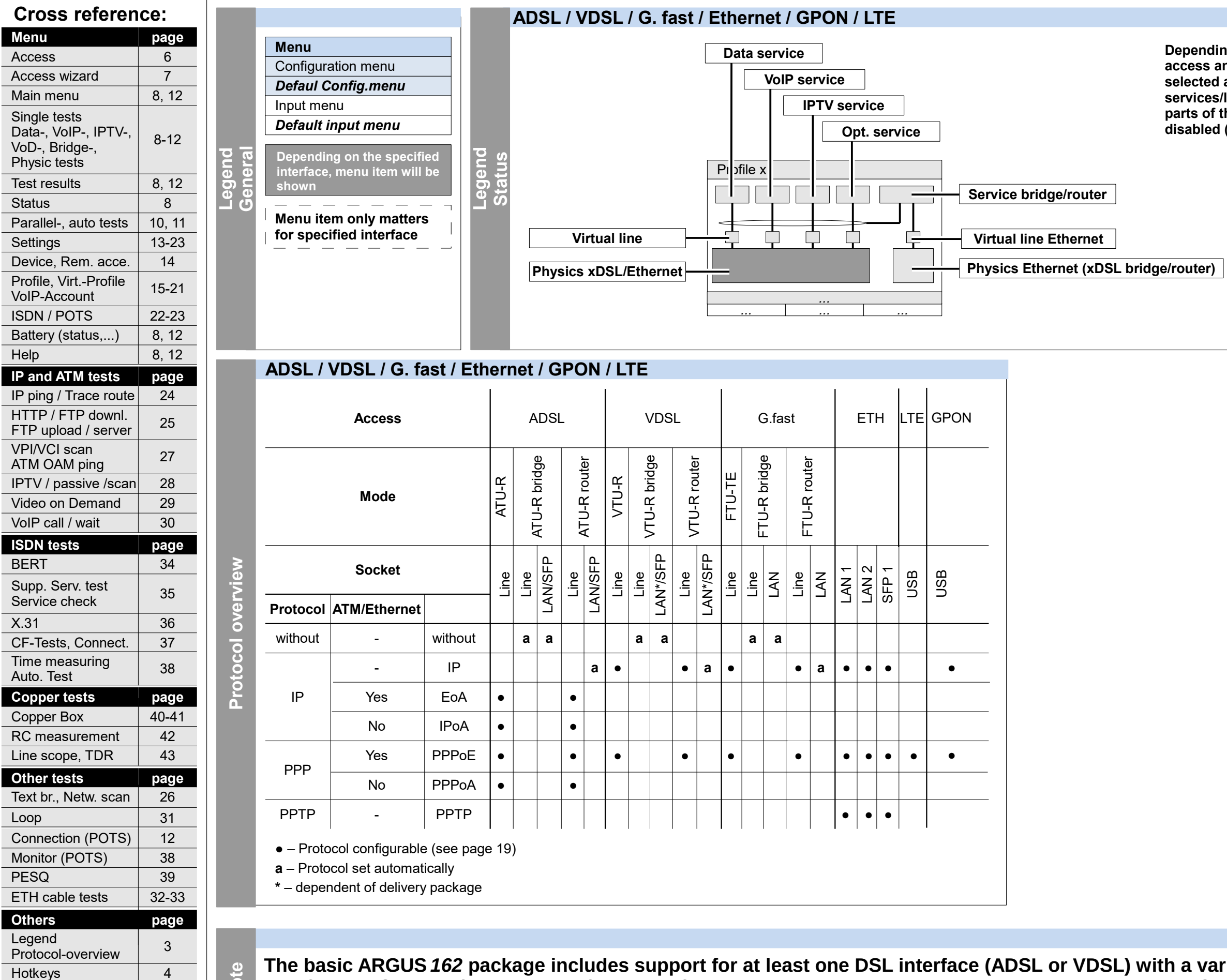

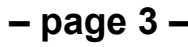

### **Legend, Status, Protocol overview**

Test leads 144-46

**The basic ARGUS** *162* **package includes support for at least one DSL interface (ADSL or VDSL) with a variety of functions and tests for the interface(s). Support for other interfaces and functions is optional (see the options in the data sheet). Consequently, depending on the scope of the functions delivered, certain menu items may be hidden. The type of access and access mode can affect this, too. Note**

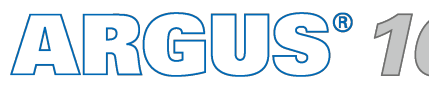

**Depending on the type of access and access mode selected as well as the services/lines configured, parts of the status may be disabled (greyed out).**

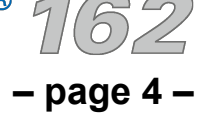

Copper Box  $40-41$ **Copper tests page**

Monitor (POTS) 38

PESQ 39

Auto. Test

**Others page**

3

Legend

Protocol-overview

Hotkeys 4

Test leads  $\begin{array}{|c|c|c|}\n\hline\n44-46\n\end{array}$ 

Loop

31

X.31 36 CF-Tests, Connect. 37 Time measuring 38

**Other tests page**

Text br., Netw. scan | 26

RC measurement 42 Line scope, TDR 43

# **Hotkeys**

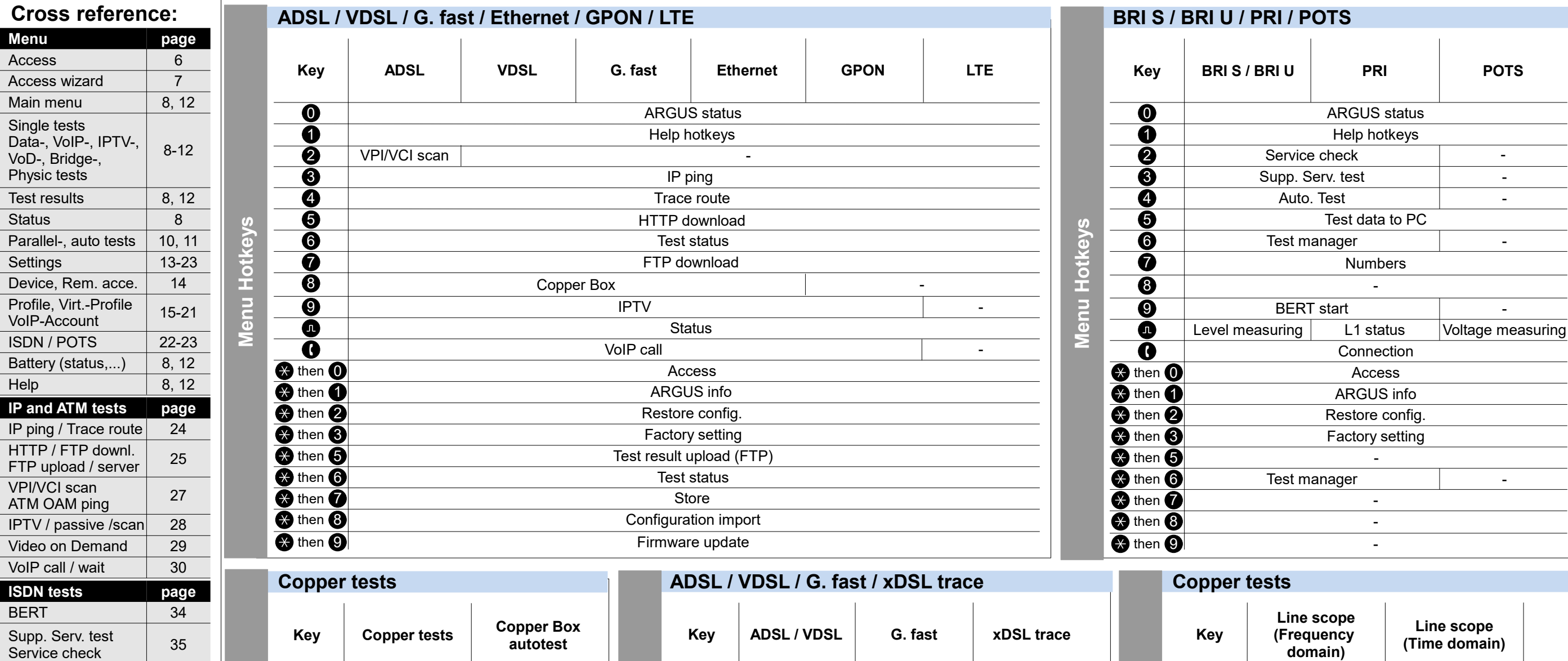

**s**

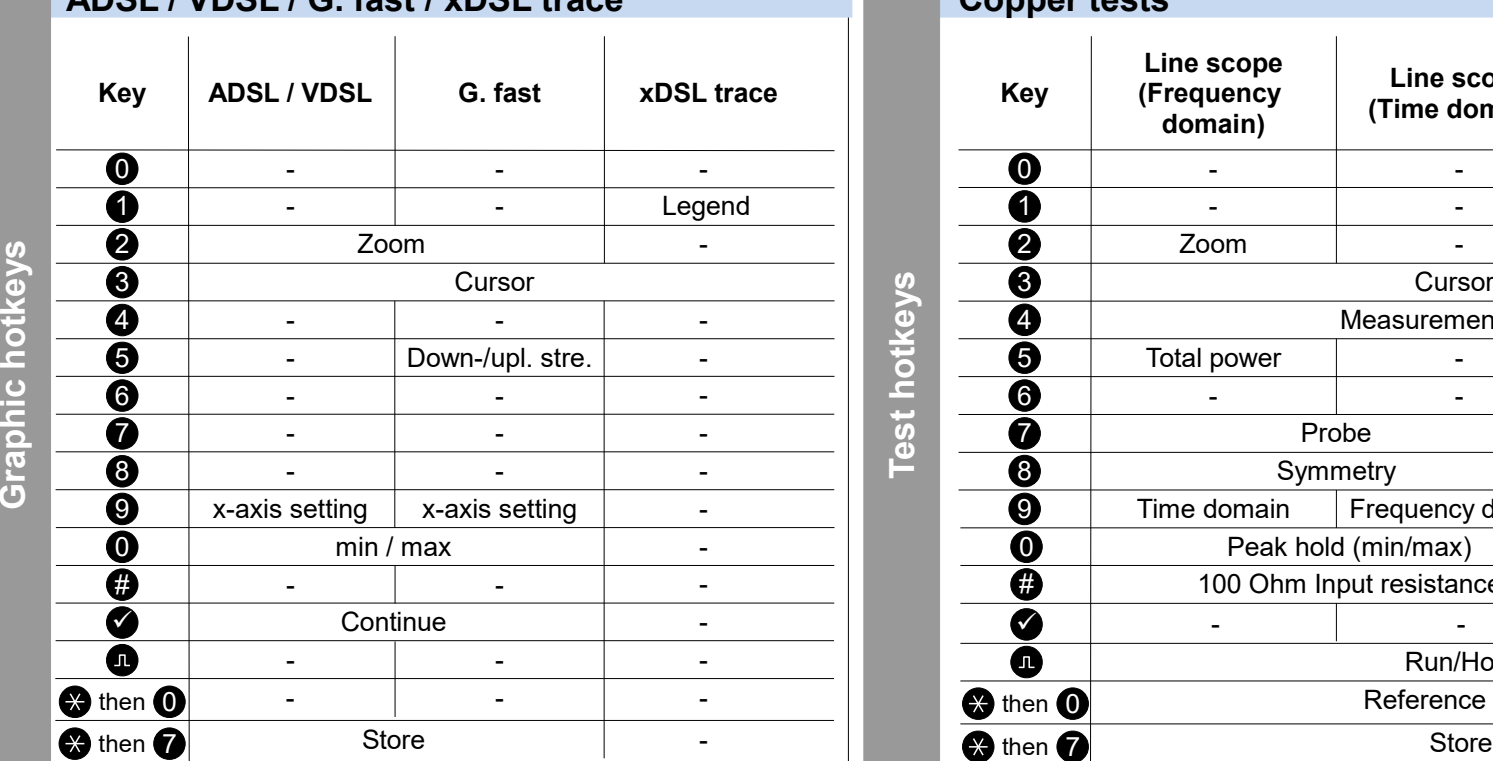

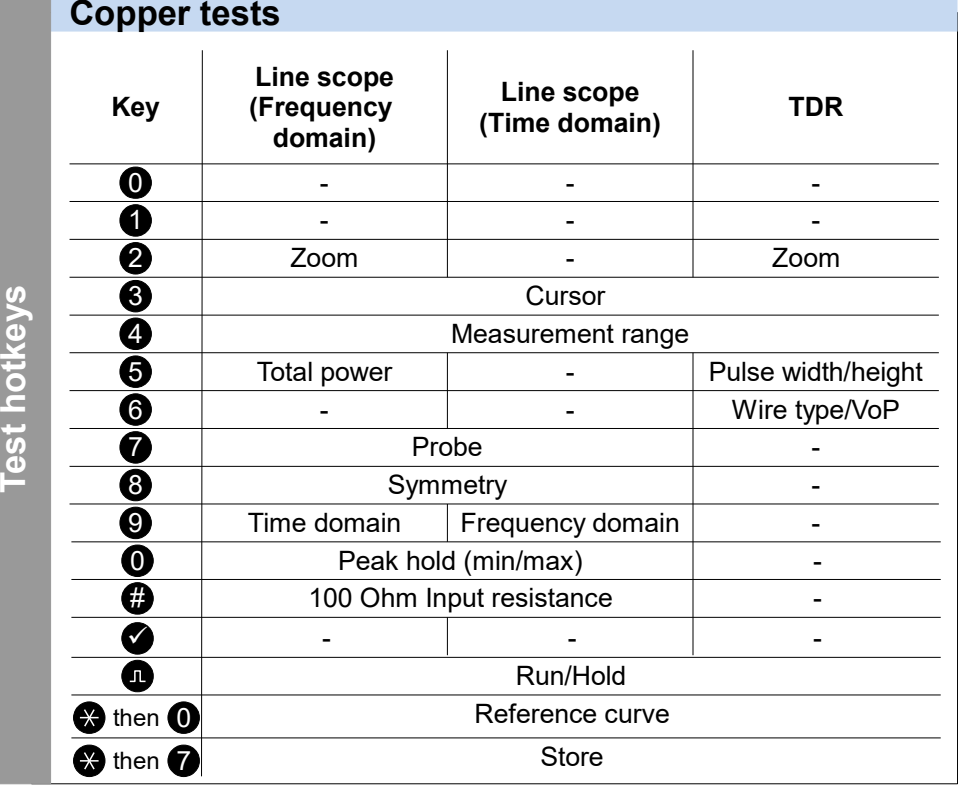

ARGUS 162

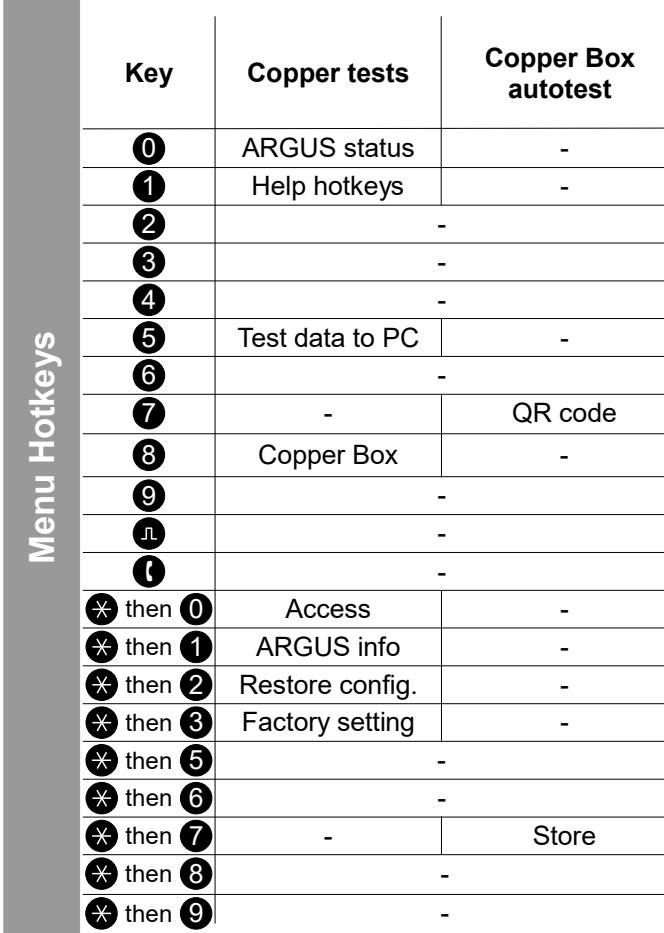

ETH cable tests 32-33

Connection (POTS) 12

### **Cross reference:**

**– page 5 –**

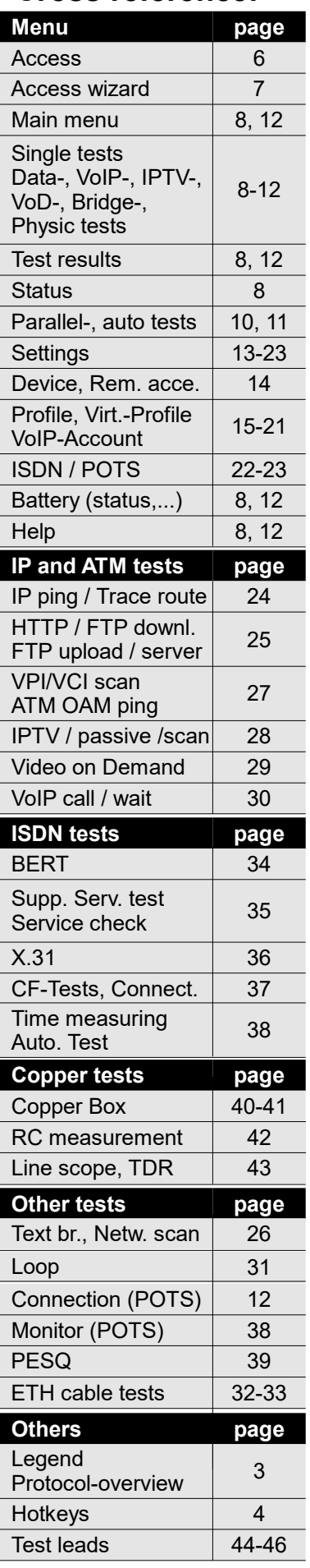

# **Single tests**

**Menu Single tests**

Menu Single tests

### **ADSL / VDSL / Ethernet / GPON / LTE**

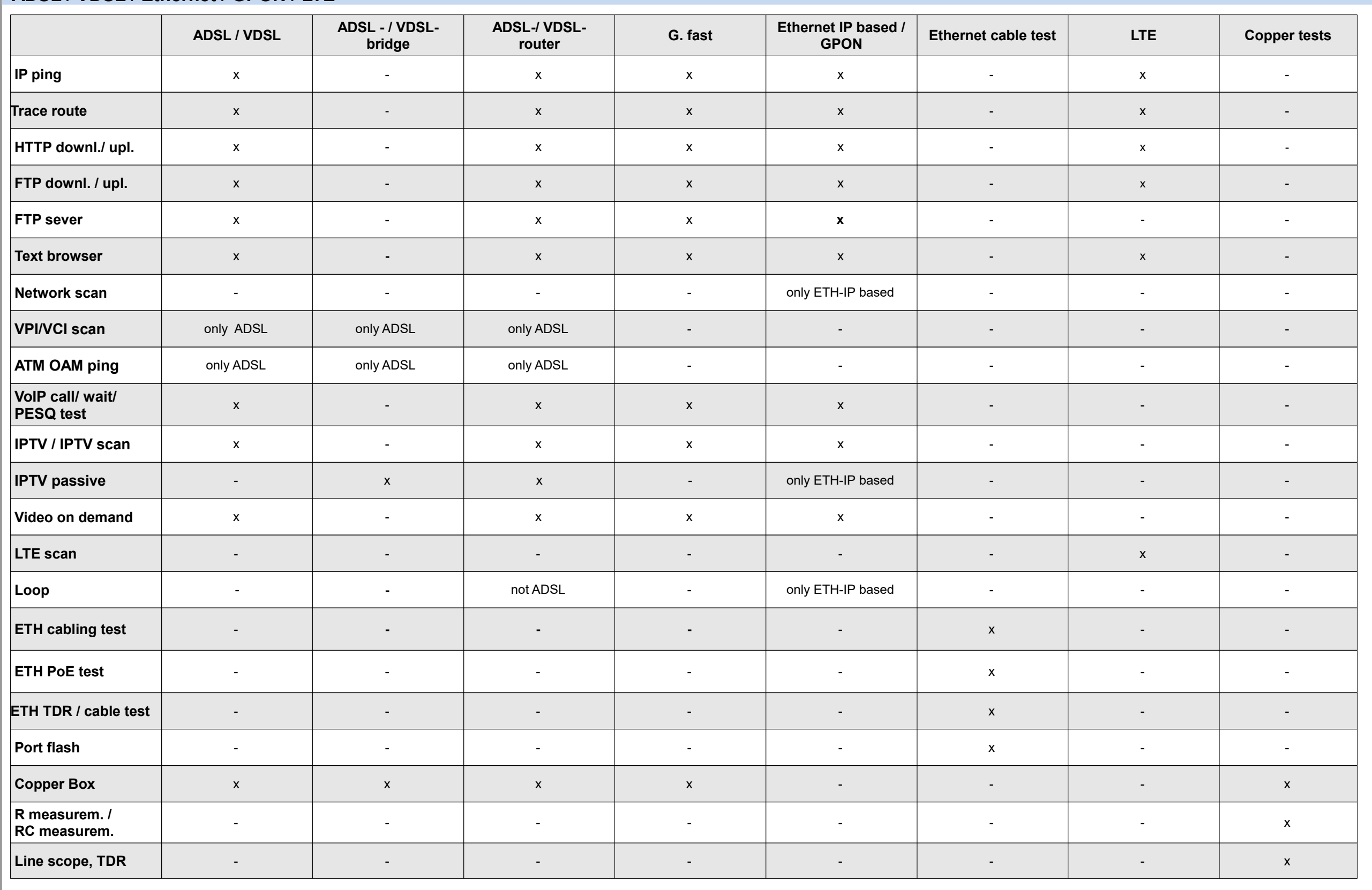

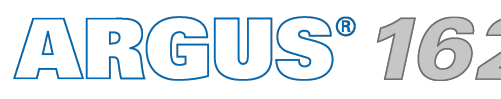

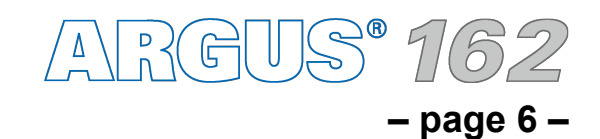

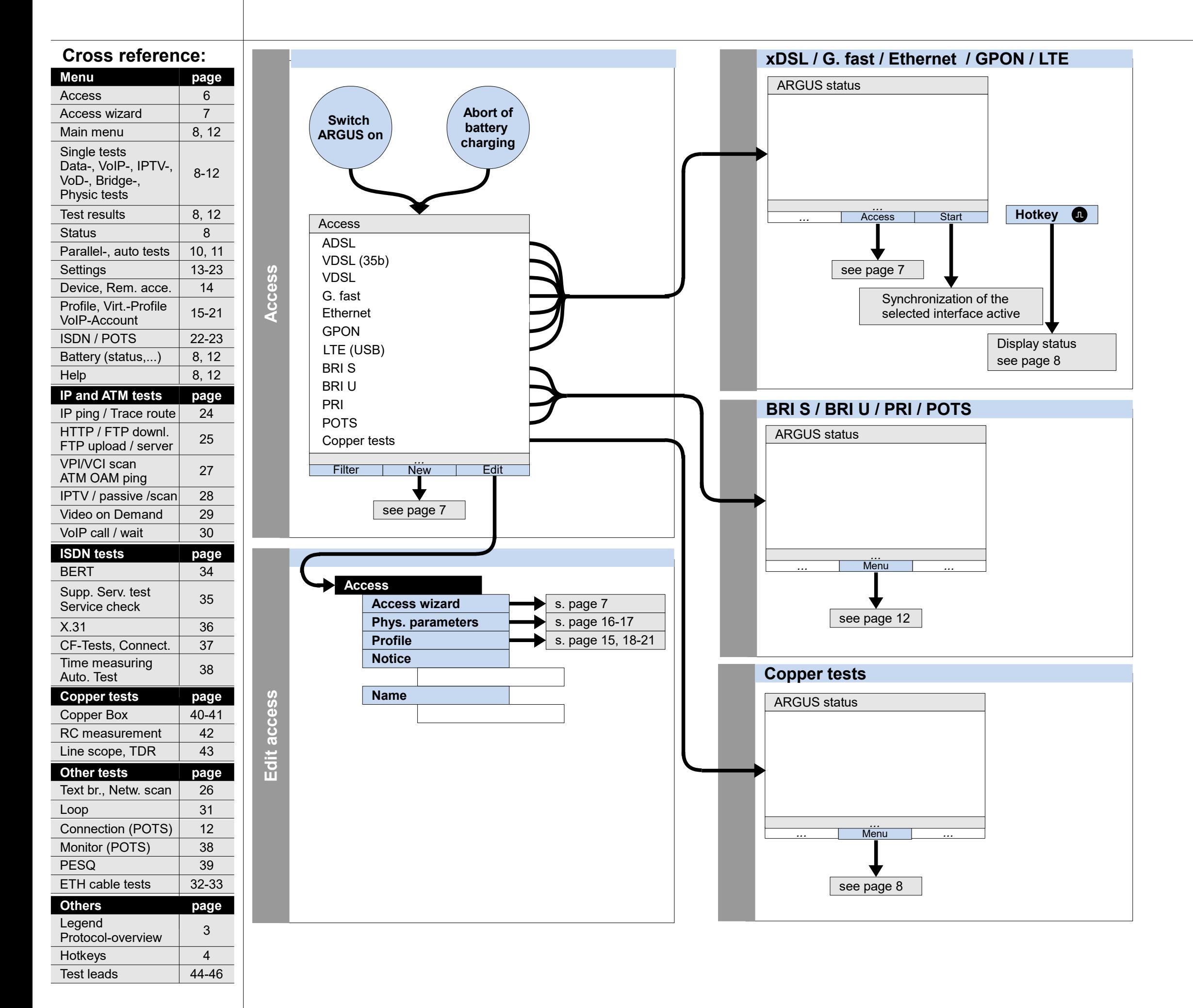

# **Switch on and access menu**

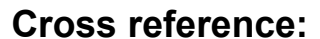

**– page 7 –**

# **Access wizard**

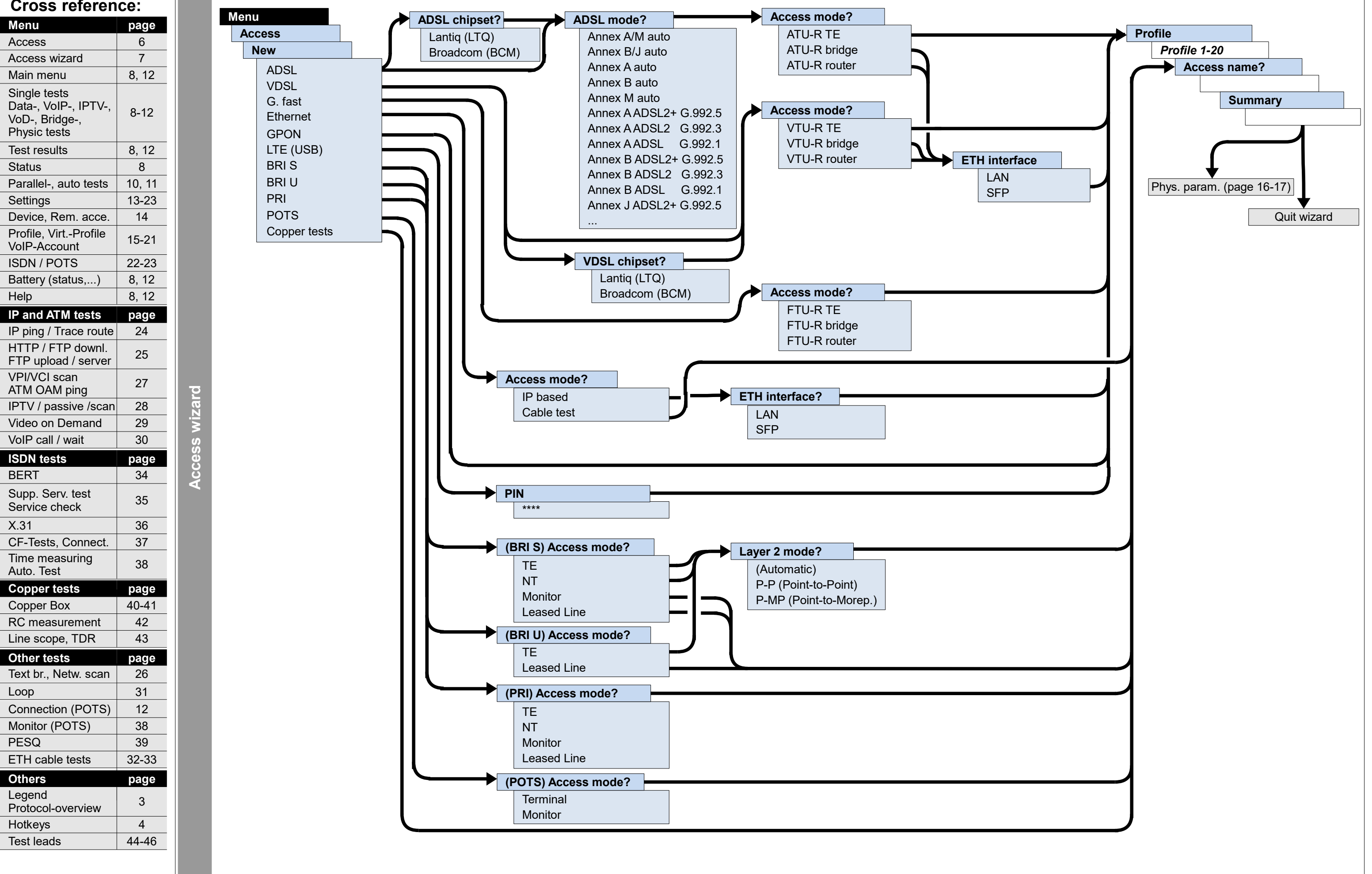

**– page 8 –**

 $\text{ARCHUS}^{\bullet}$  1

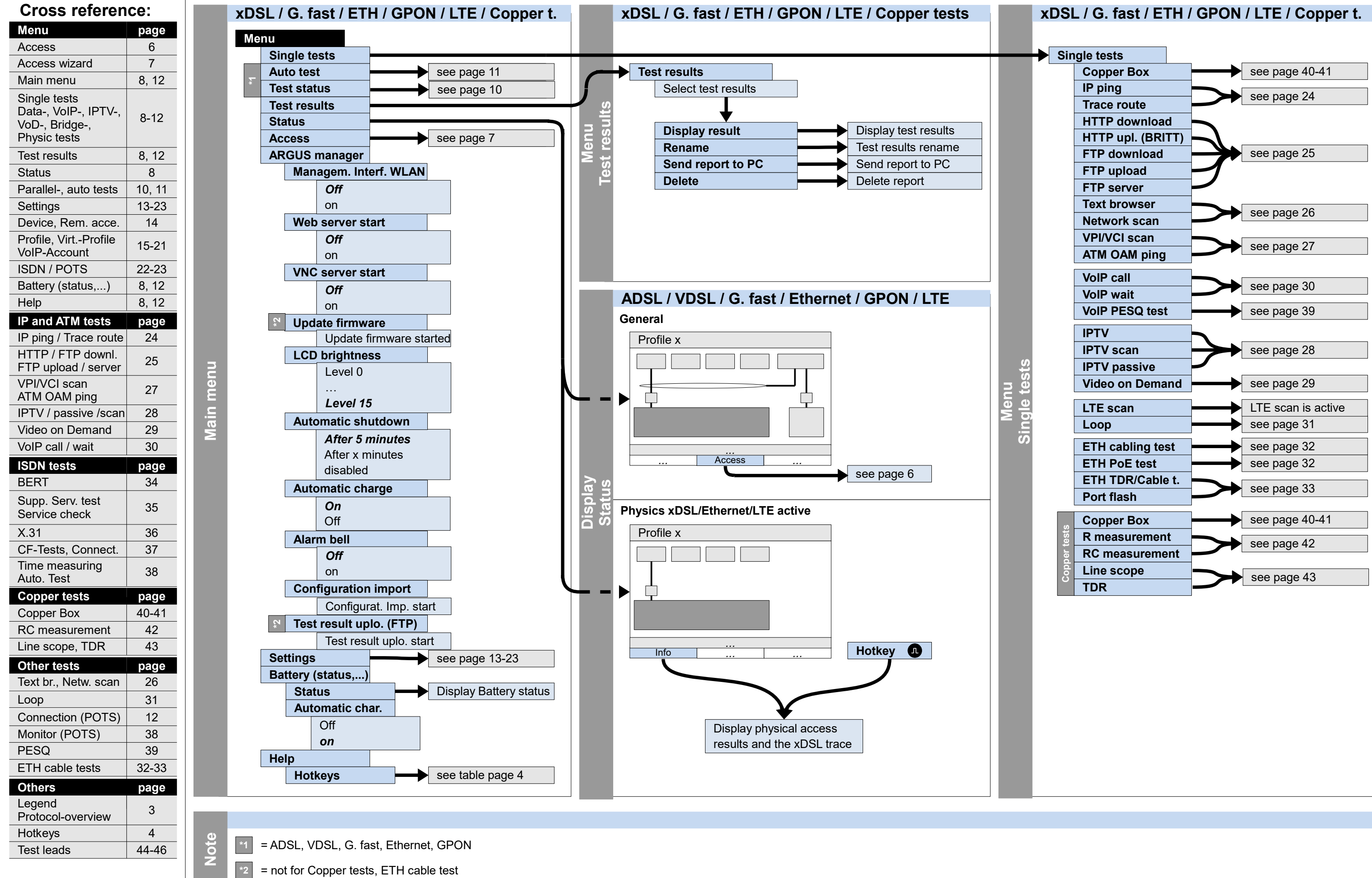

# **Main menu, Single tests, Test results, Status (Access: ADSL, VDSL, G. fast, Ethernet, GPON, LTE, Copper tests)**

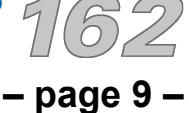

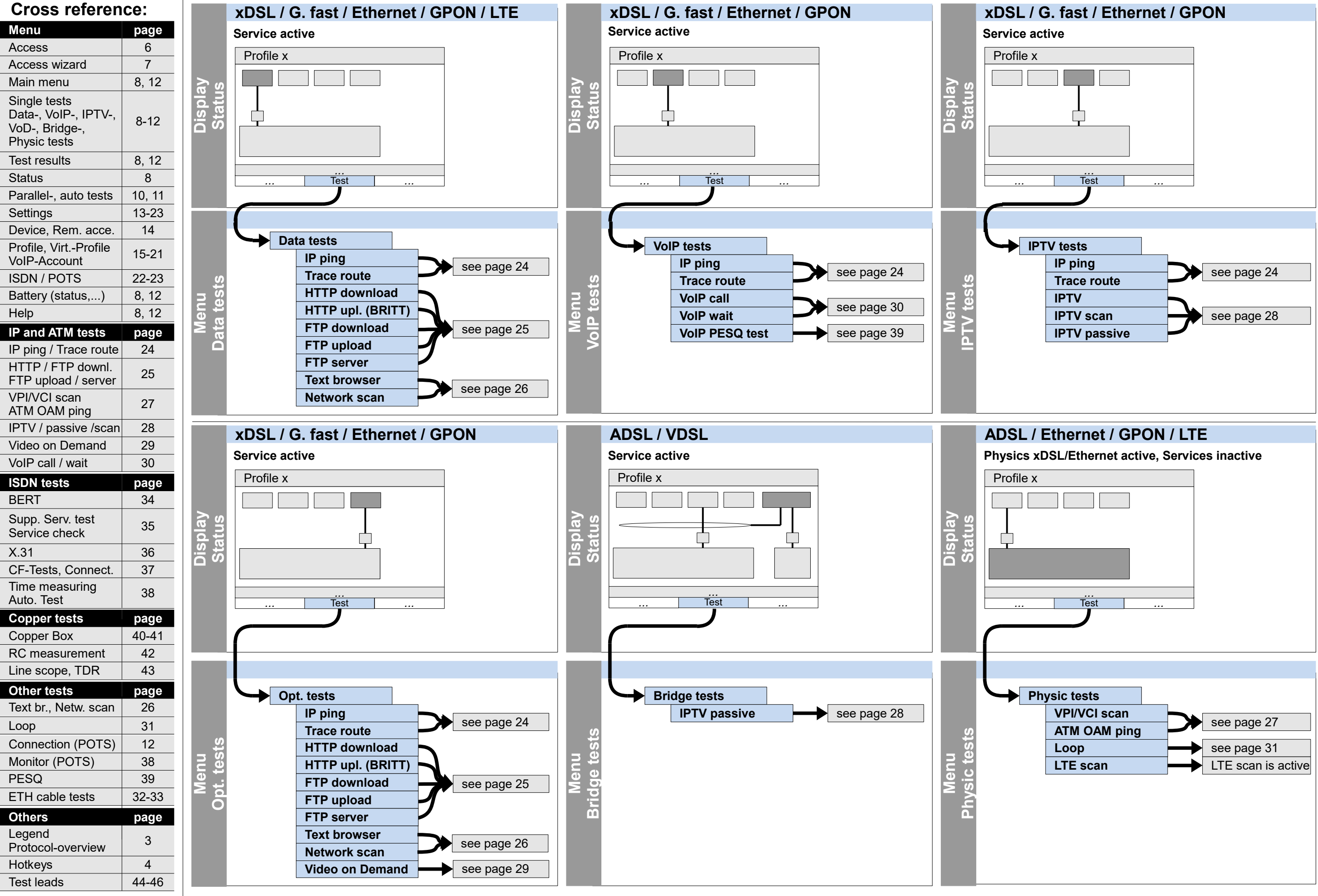

 $\text{ARCHIS}^{\bullet}$  7

# **Service tests: Data tests, VoIP tests, IPTV tests, opt. tests, Bridge tests, Physic tests (Access: ADSL, VDSL, G. fast, Ethernet, GPON, LTE)**

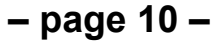

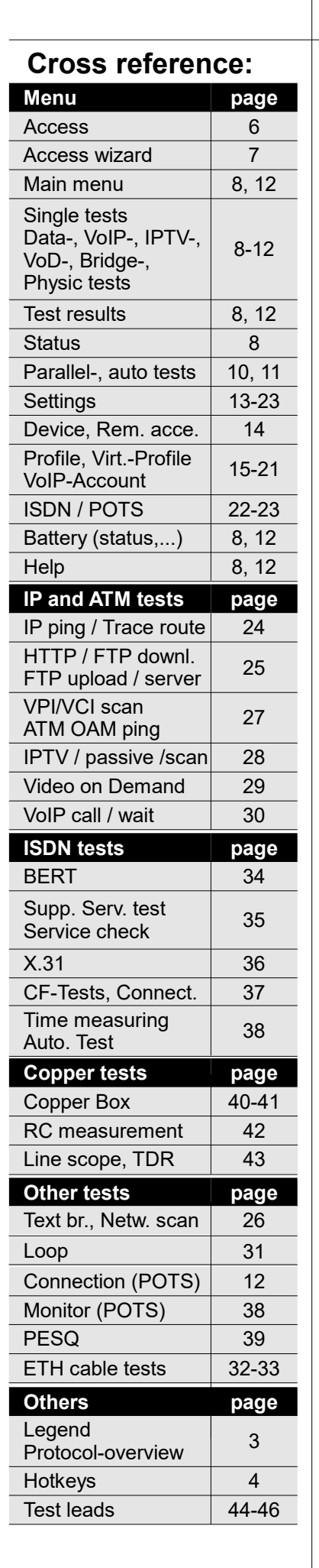

# **Service tests: Parallel tests**

### **Test status**

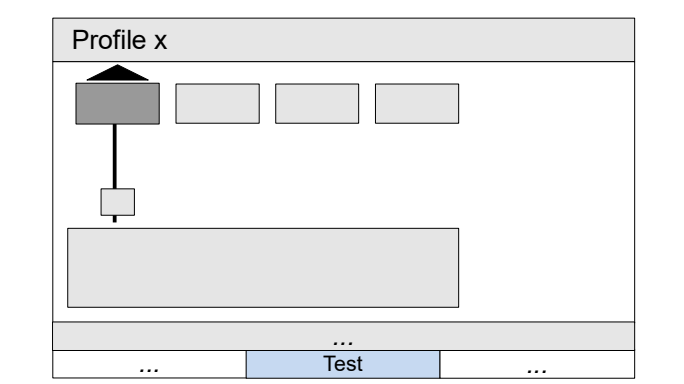

 **Service active**

**Dis**

**pla ystatu s**

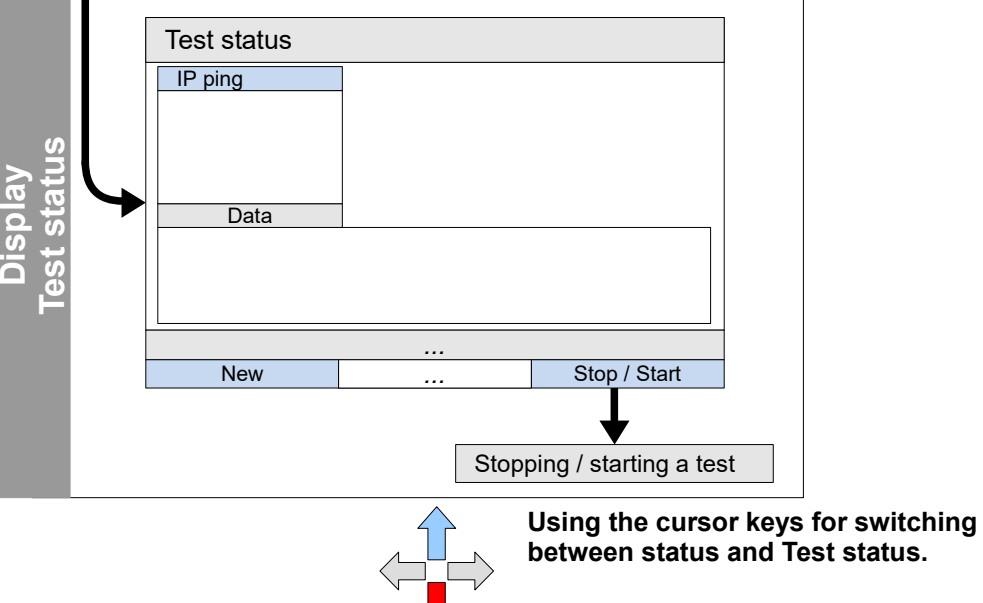

**xDSL / G. fast / Ethernet / GPON**

**The display and operation of VoIP and IPTV tests are presented in the same way as for Data tests. Note**

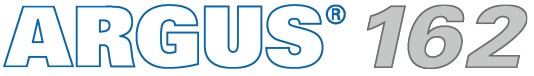

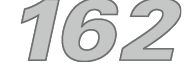

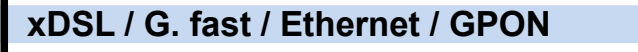

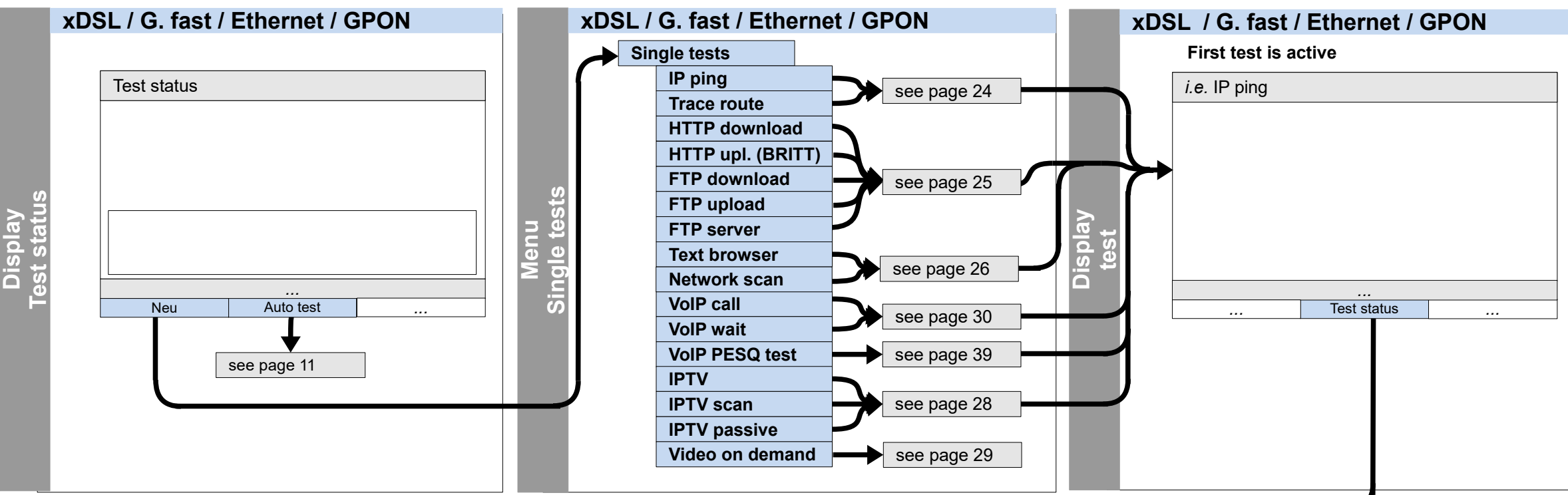

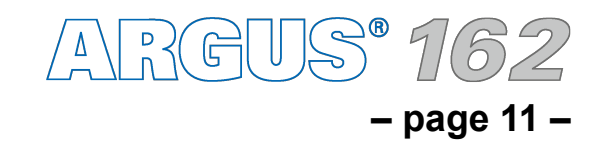

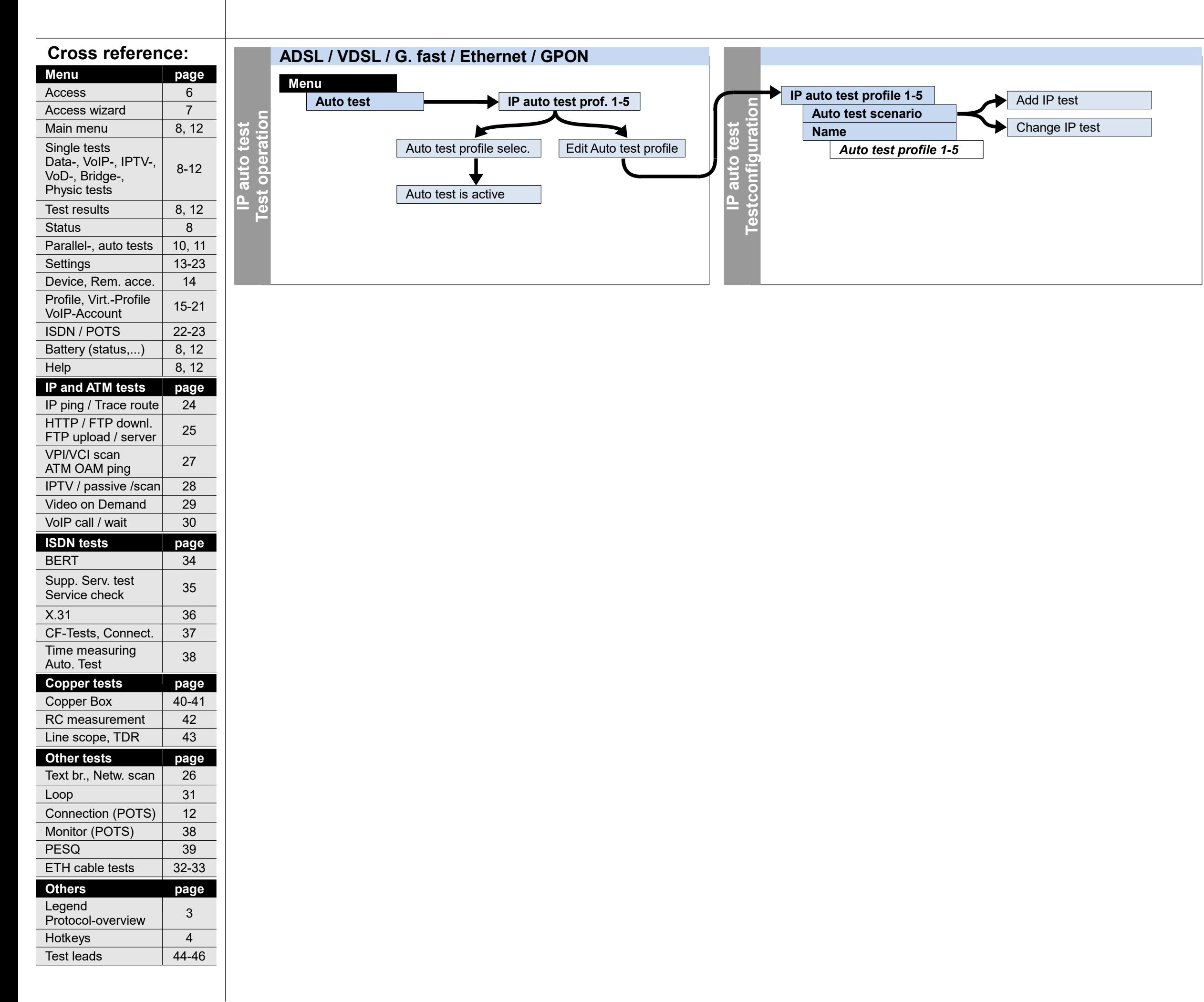

# **Service tests: IP auto test**

**– page 12 –**

ARGUS 162

# **Main menu, Single tests, Test results (Access: BRI S, BRI U, PRI, POTS)**

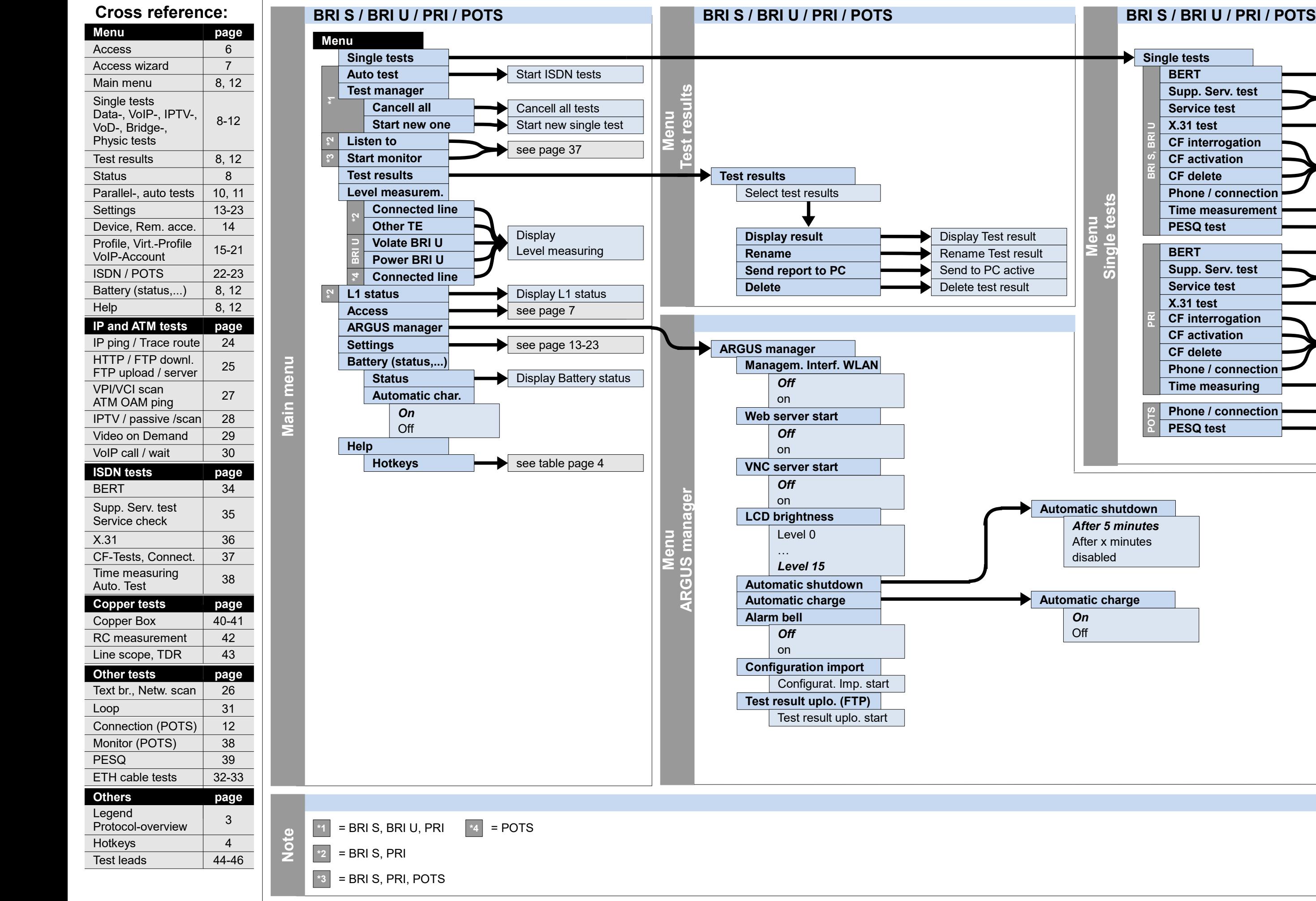

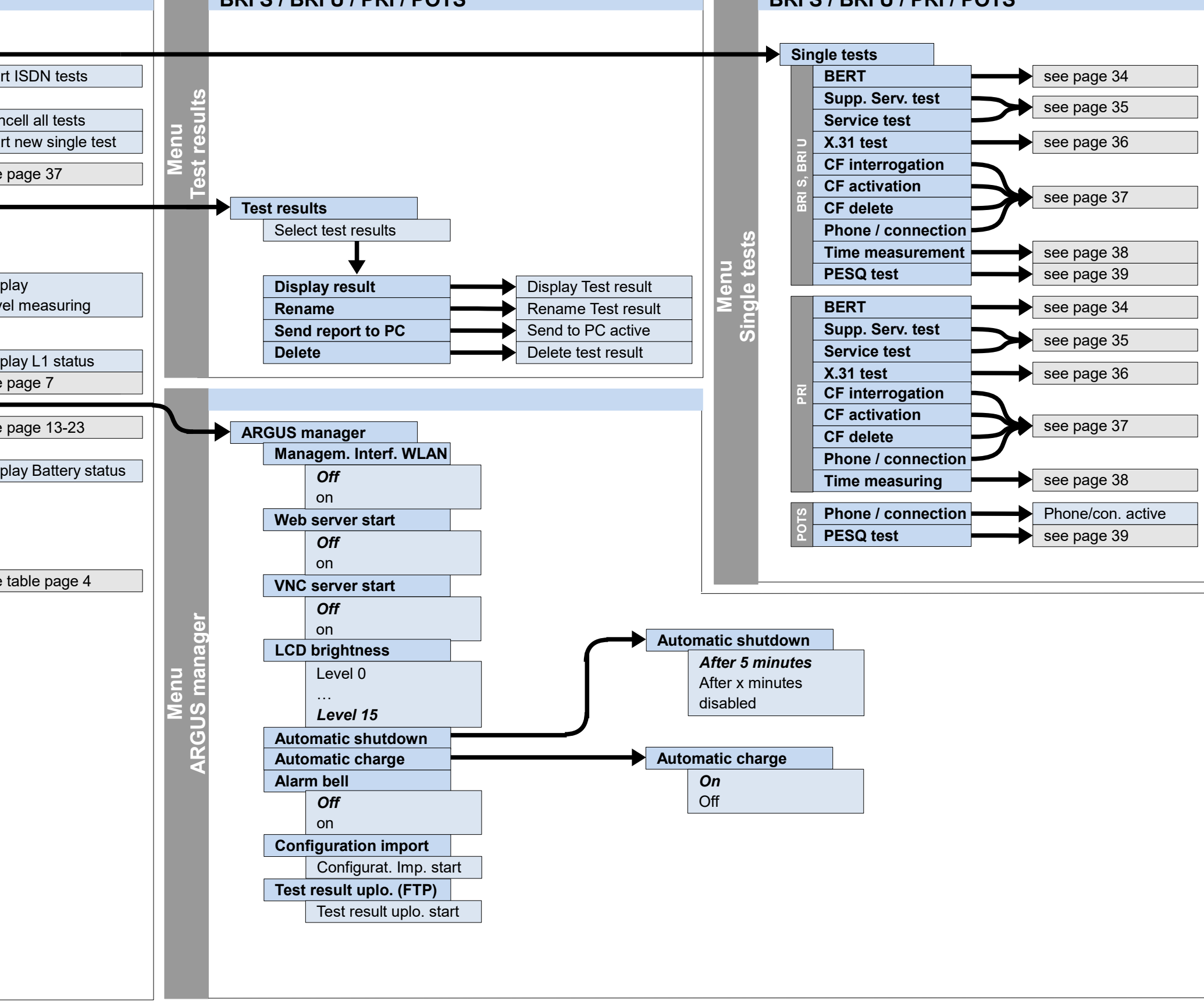

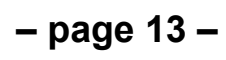

# **Settings and reset Numbers, Backup/Restore, Cloud services**

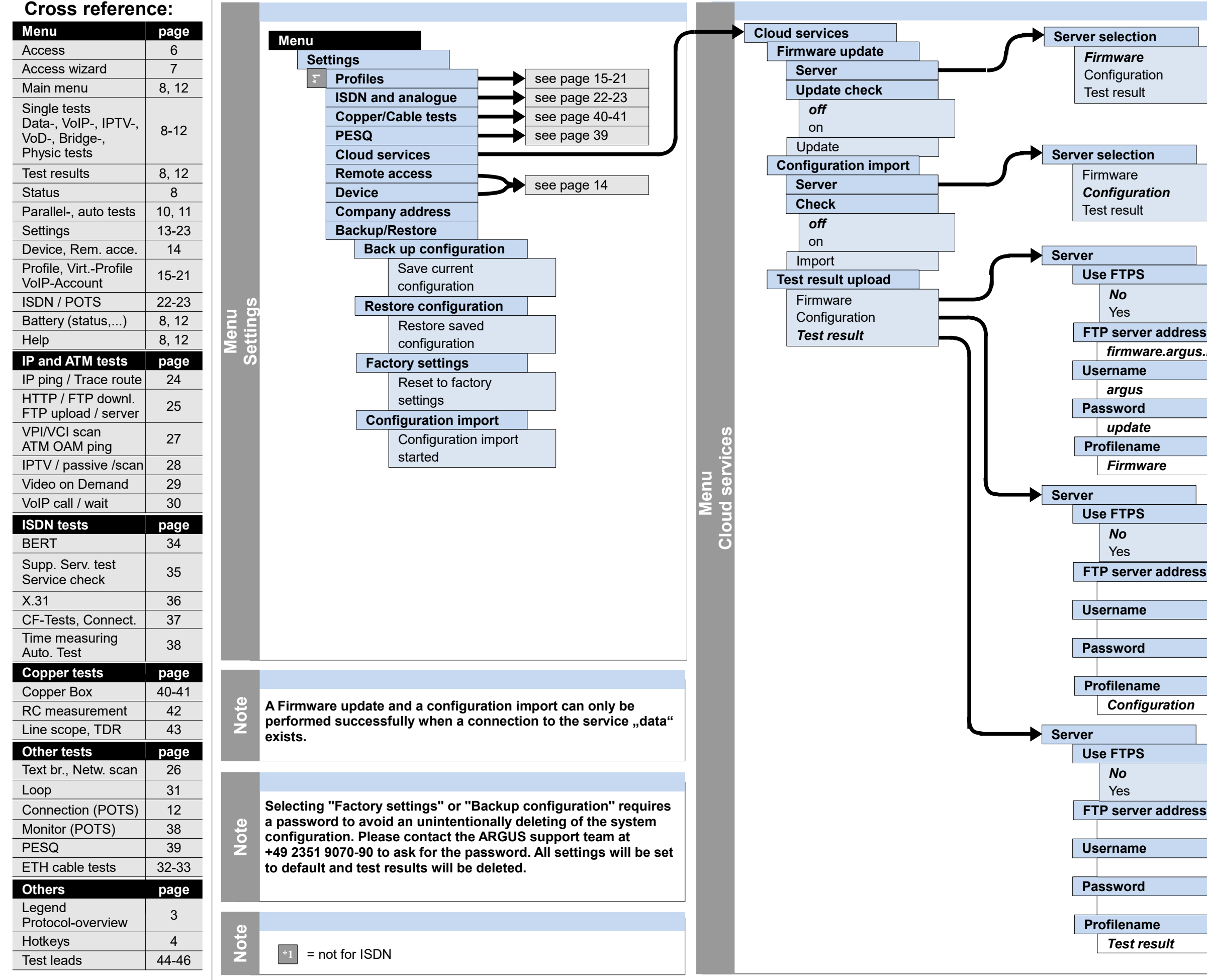

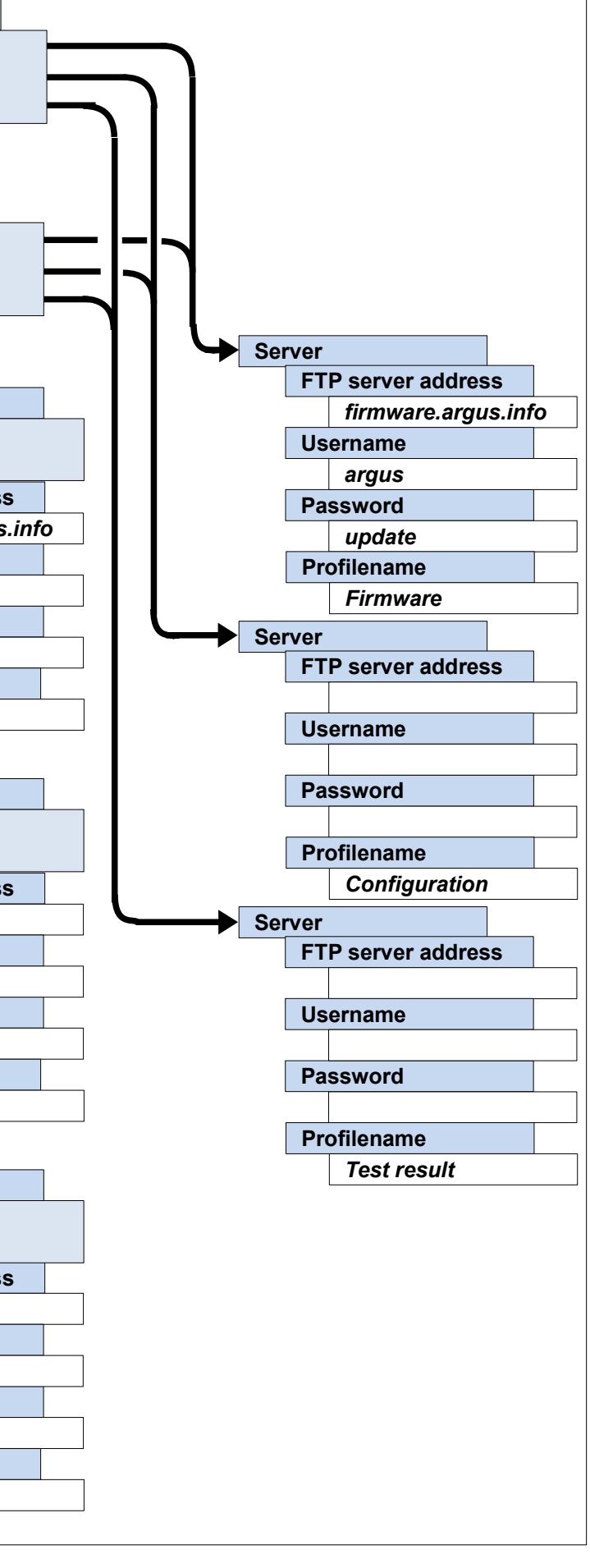

**– page 14 –**

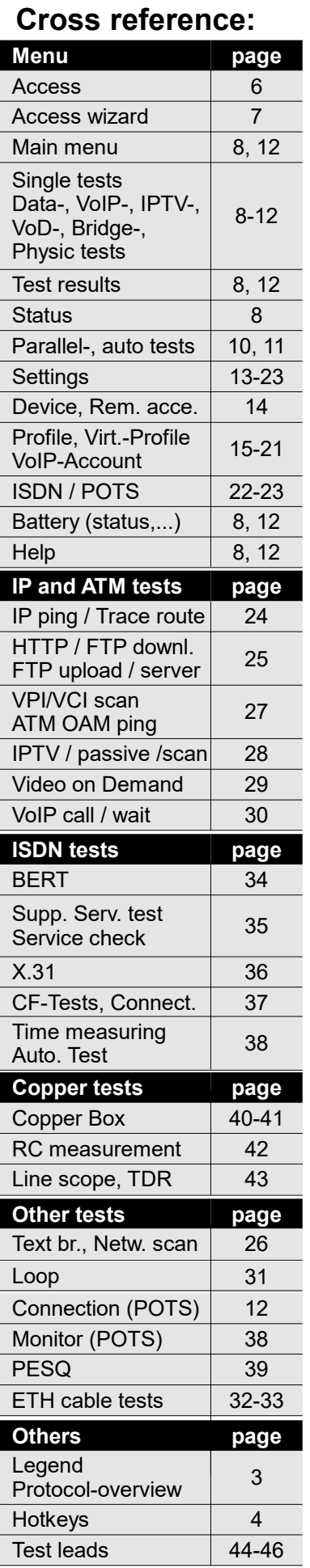

# **Settings and reset Device, Remote access**

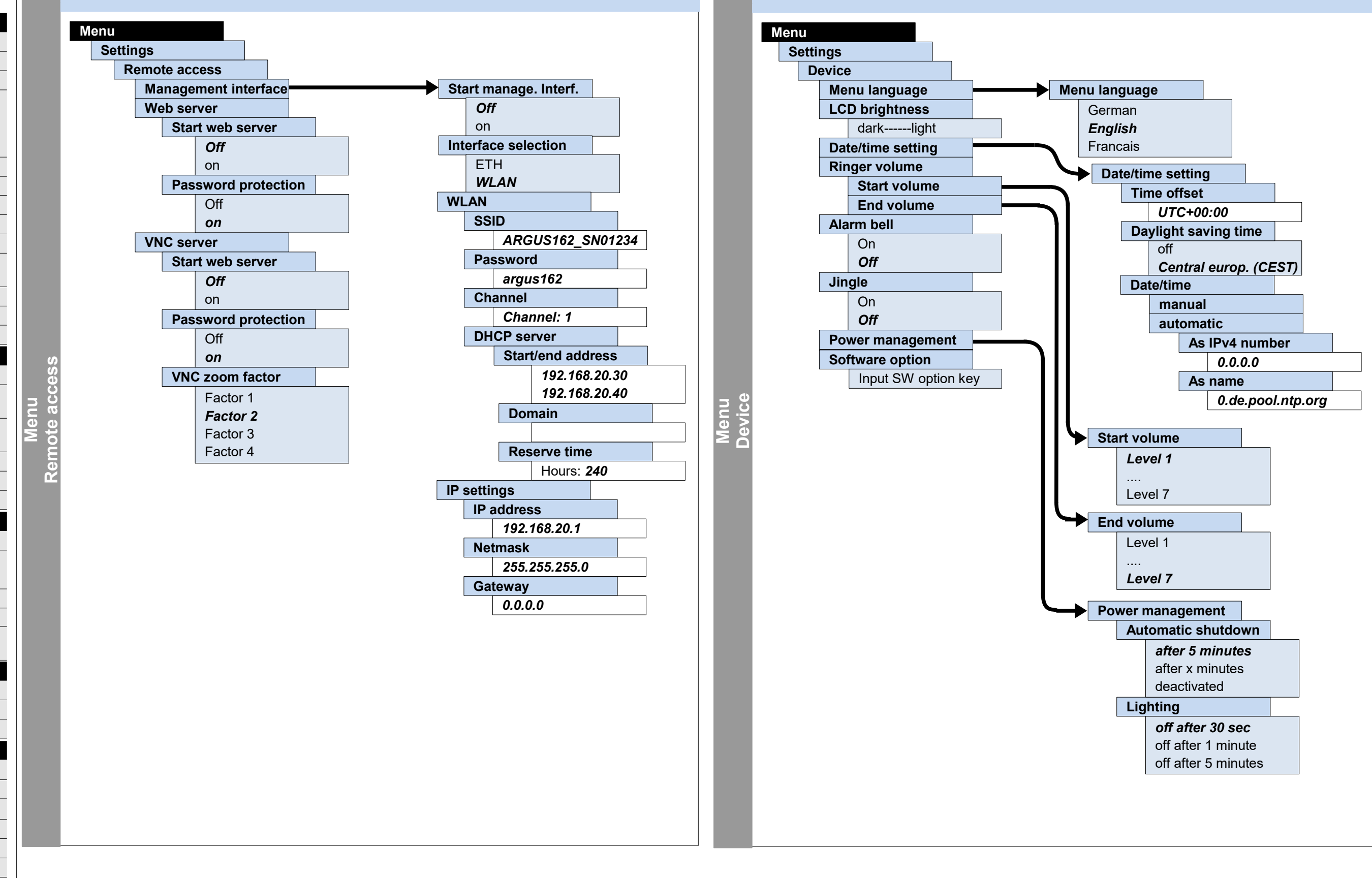

**– page 15 –**

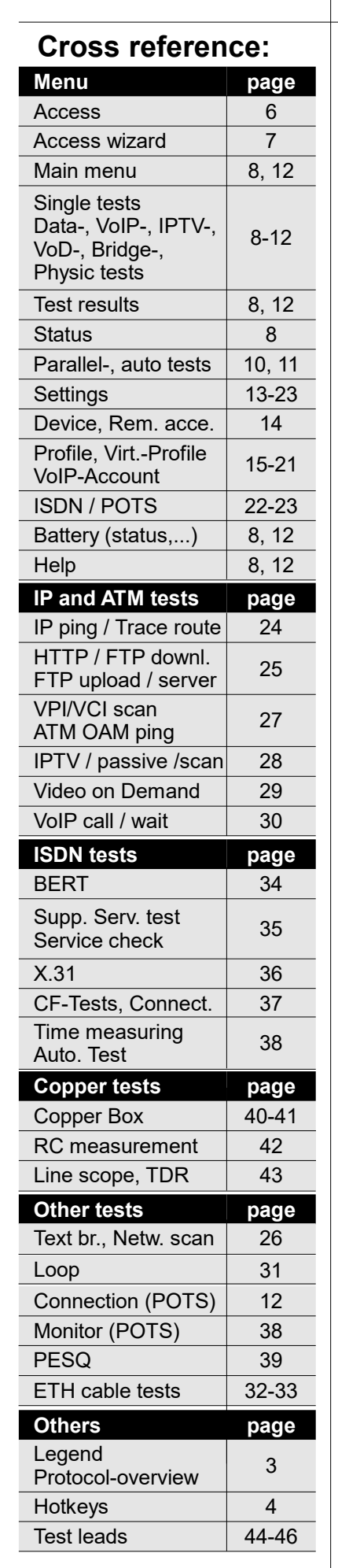

# **Settings Profile**

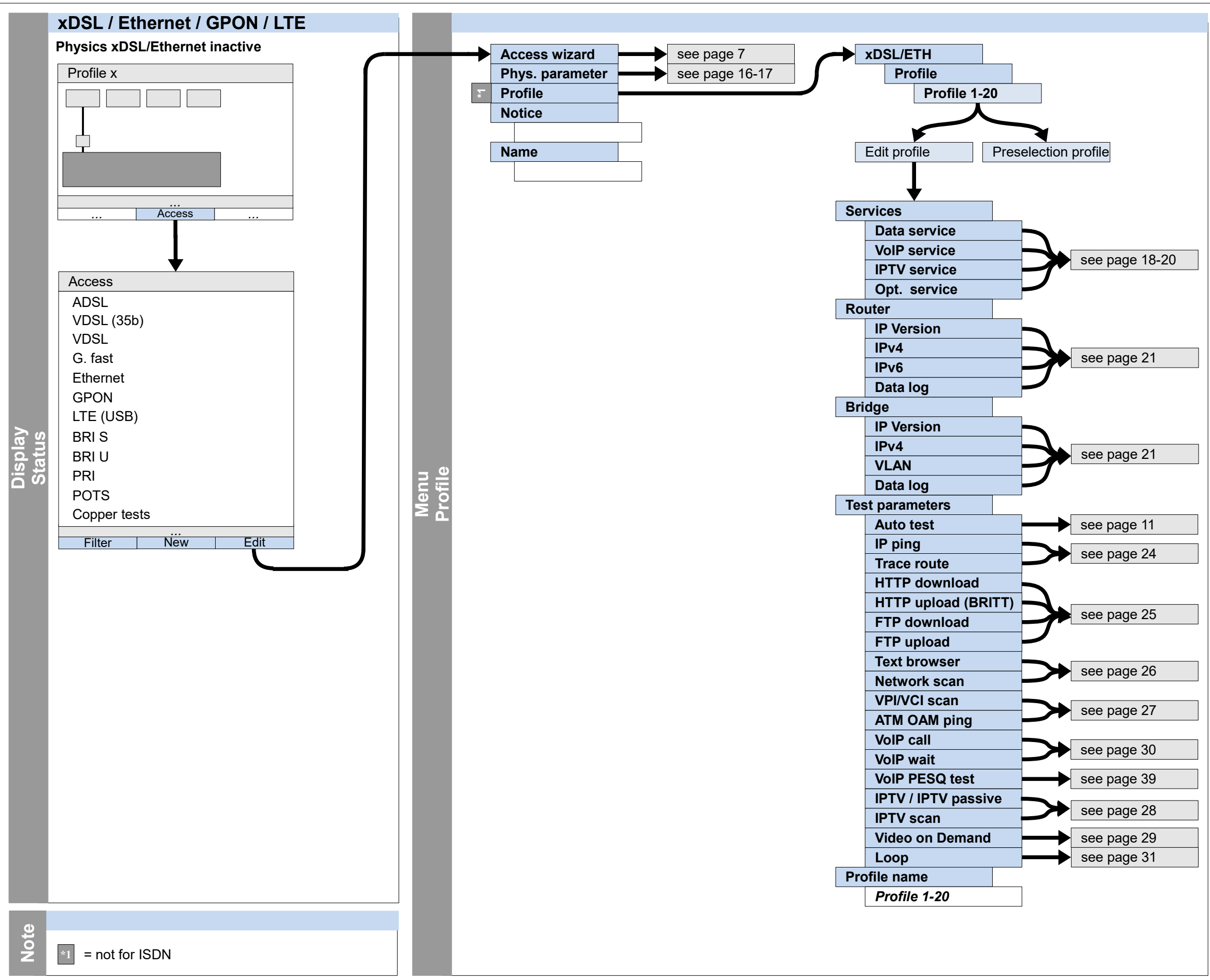

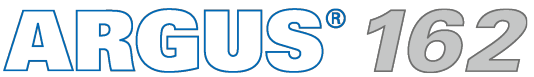

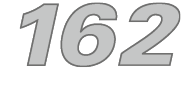

**– page 16 –**

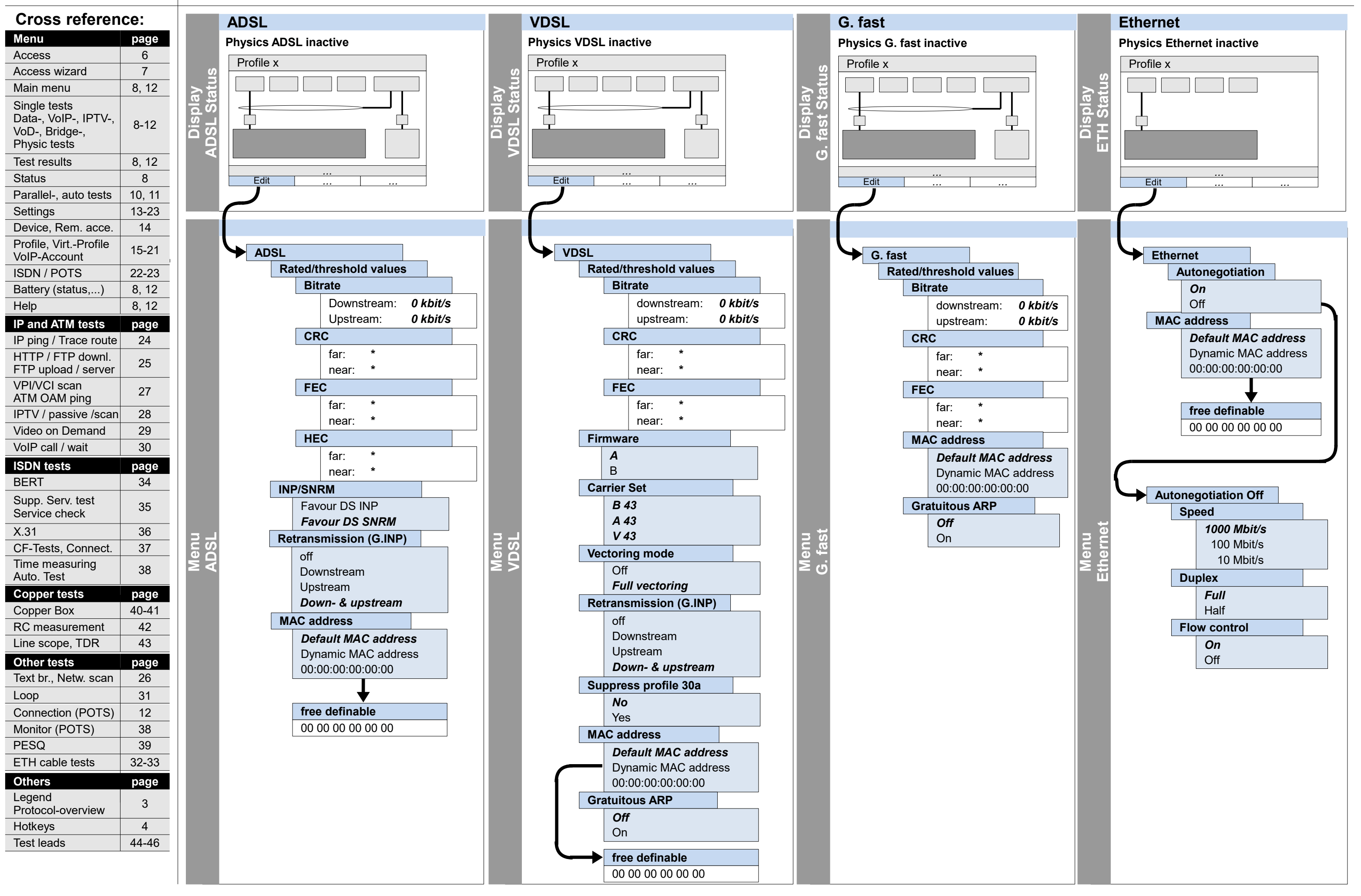

ARGUS 162

# **Settings Phys. parameters: ADSL, VDSL, G. fast, Ethernet**

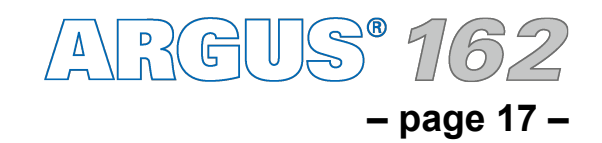

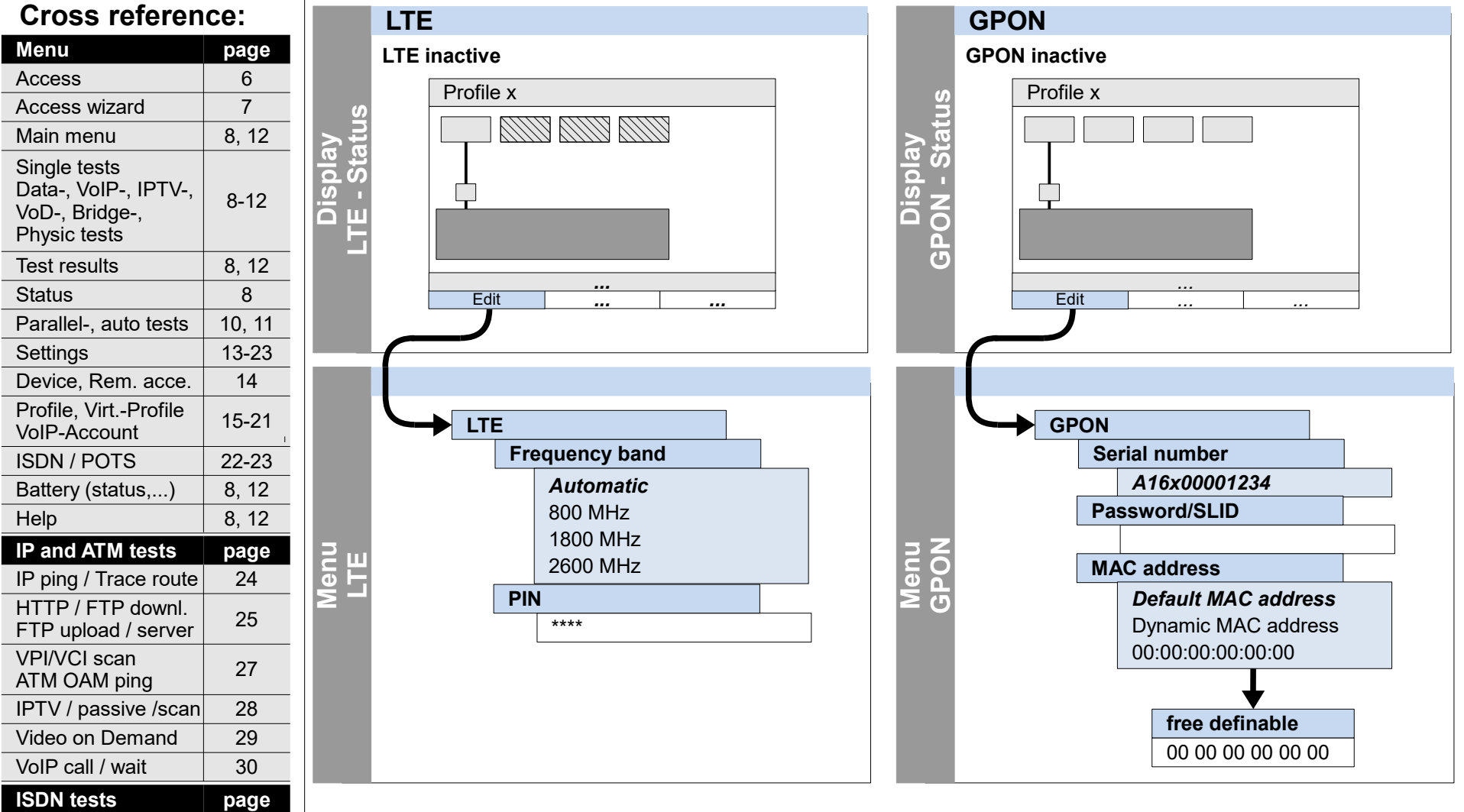

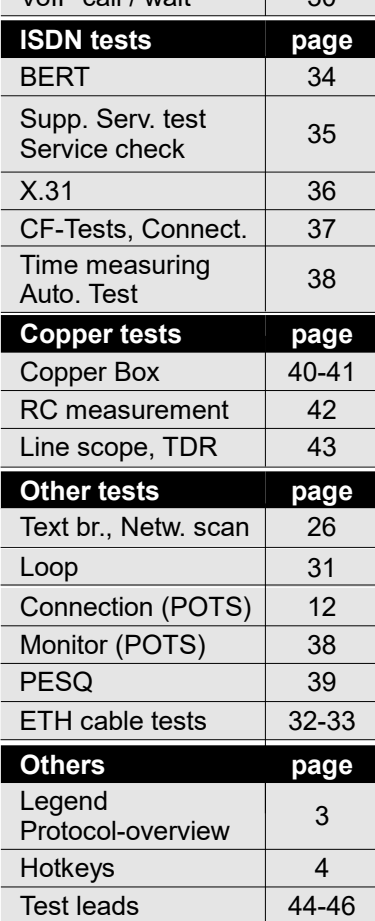

# **Settings Phys. parameters: LTE, GPON**

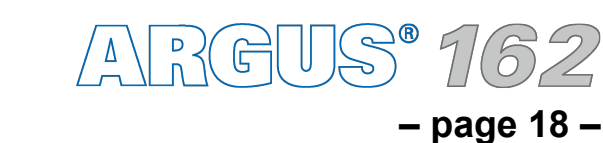

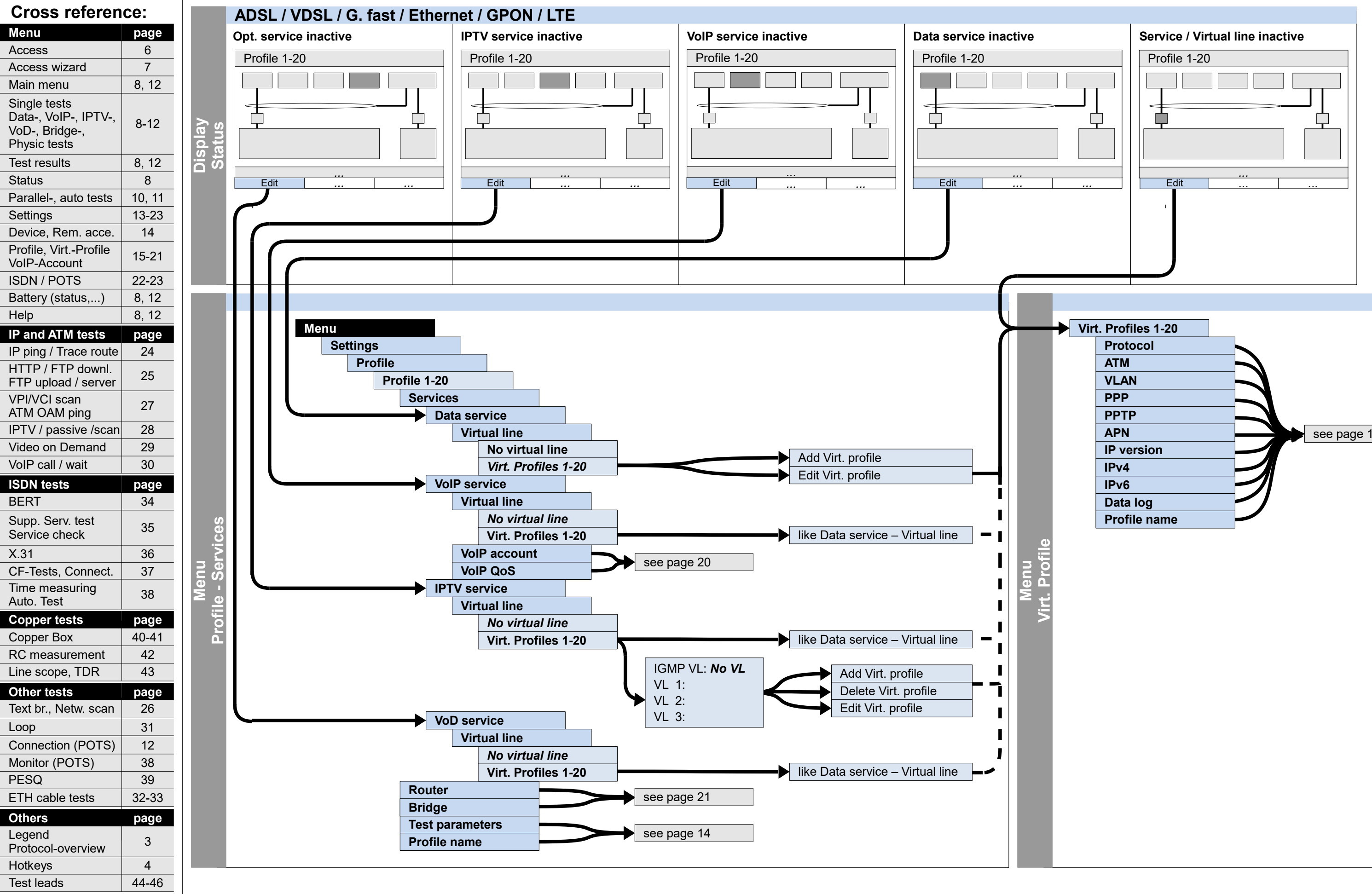

# **Settings**

**Profile – Services (Data service, VoIP service, IPTV service, Opt. service), Virt. Profile**

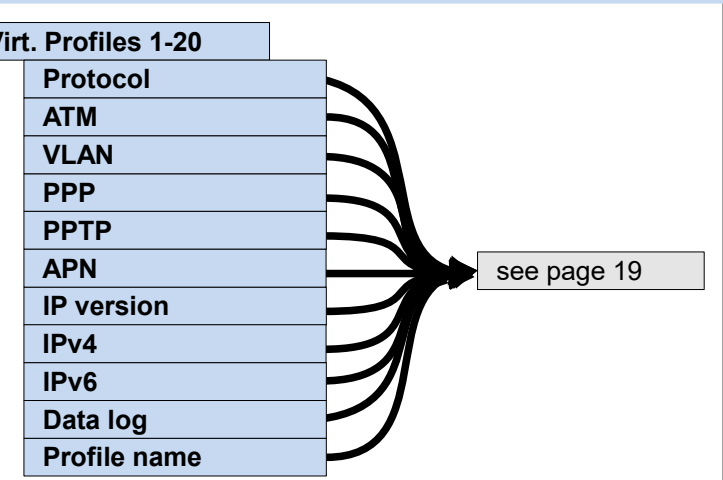

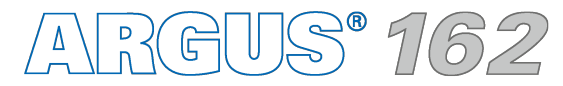

**– page 19 –**

# **Settings Profiles – Virt. profile (Protocol, ATM, VLAN, PPP, PPTP, IP, Data log)**

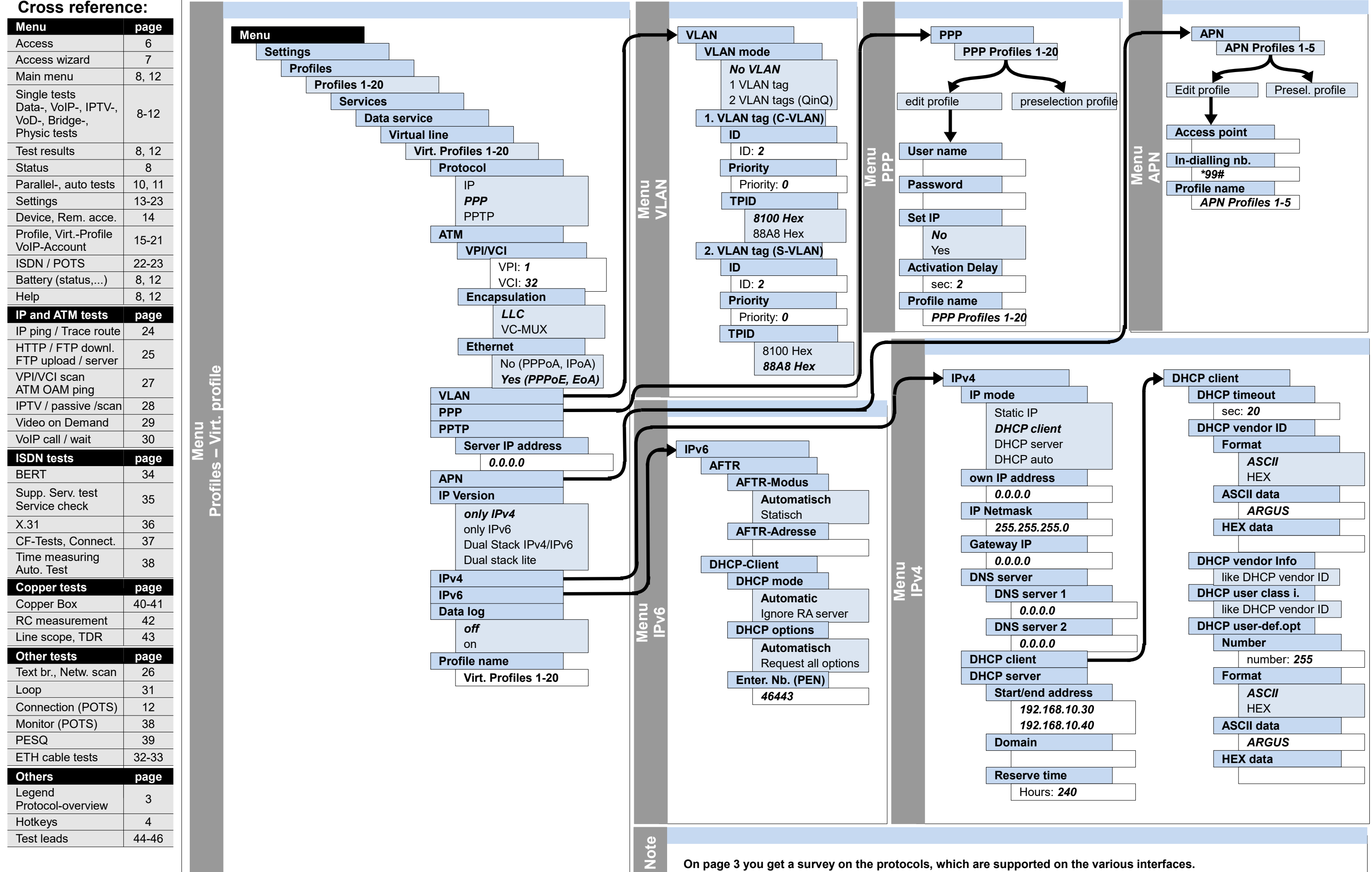

**– page 20 –**

# **Settings Profiles – Services – VoIP service – VoIP account, VoIP QoS**

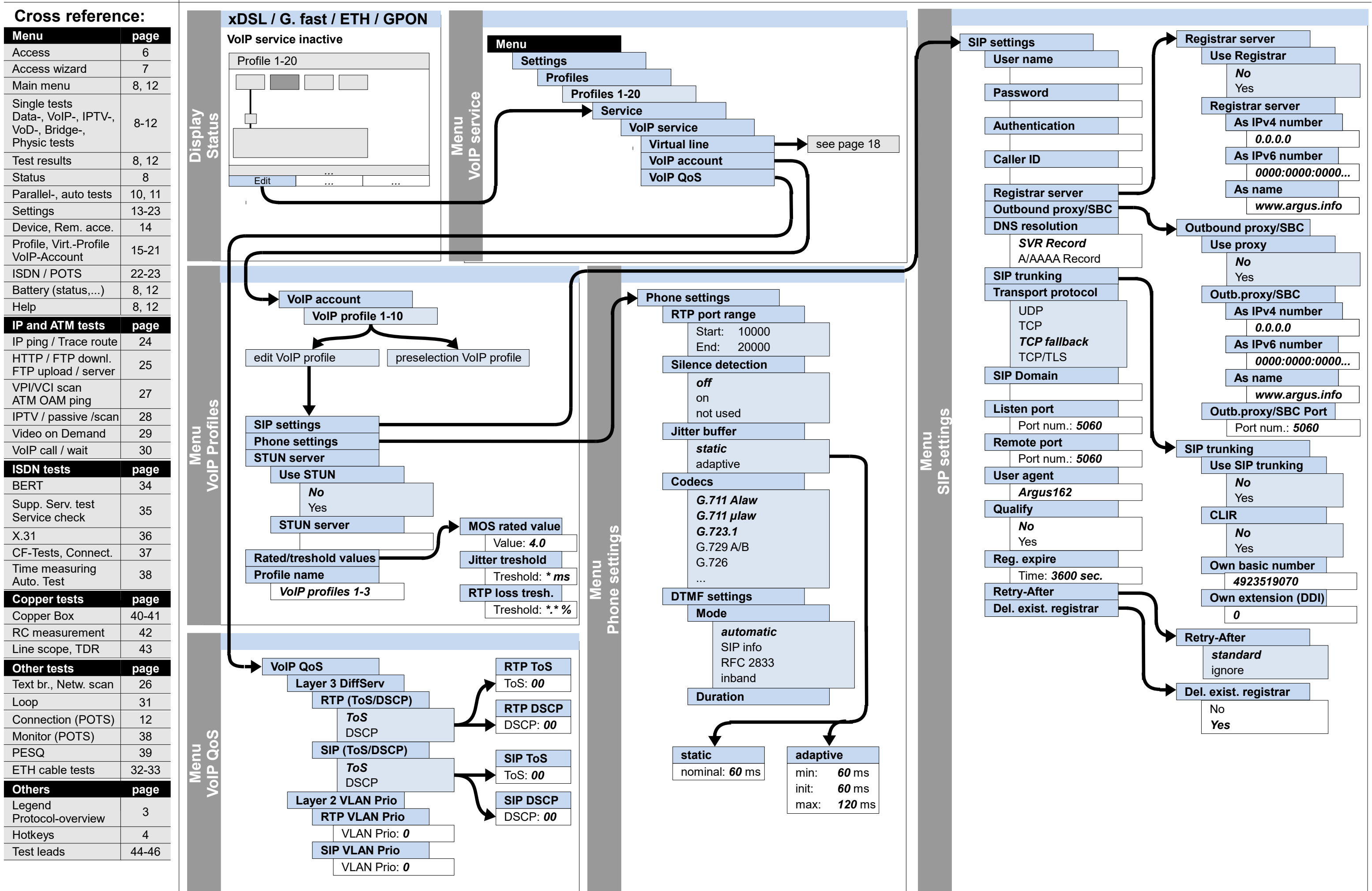

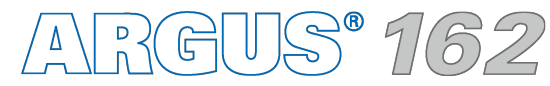

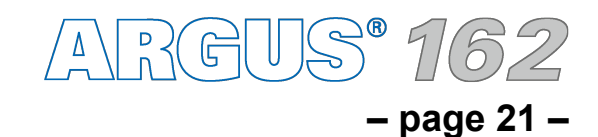

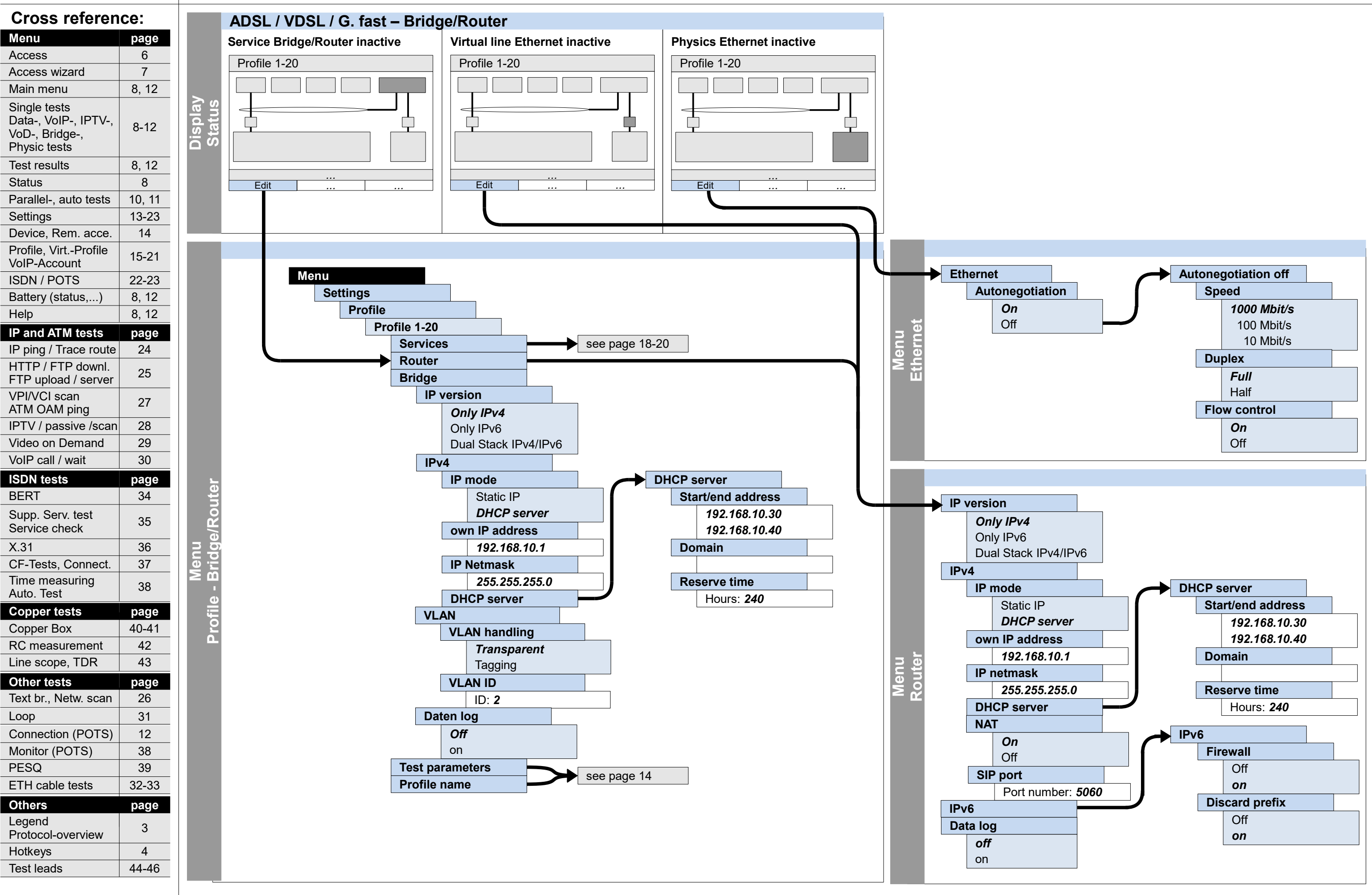

# **Settings Profile – Bridge/Router (Ethernet, Virtual line, Router)**

**– page 22 –**

# **Settings ISDN (General, BRI S, BRI U)**

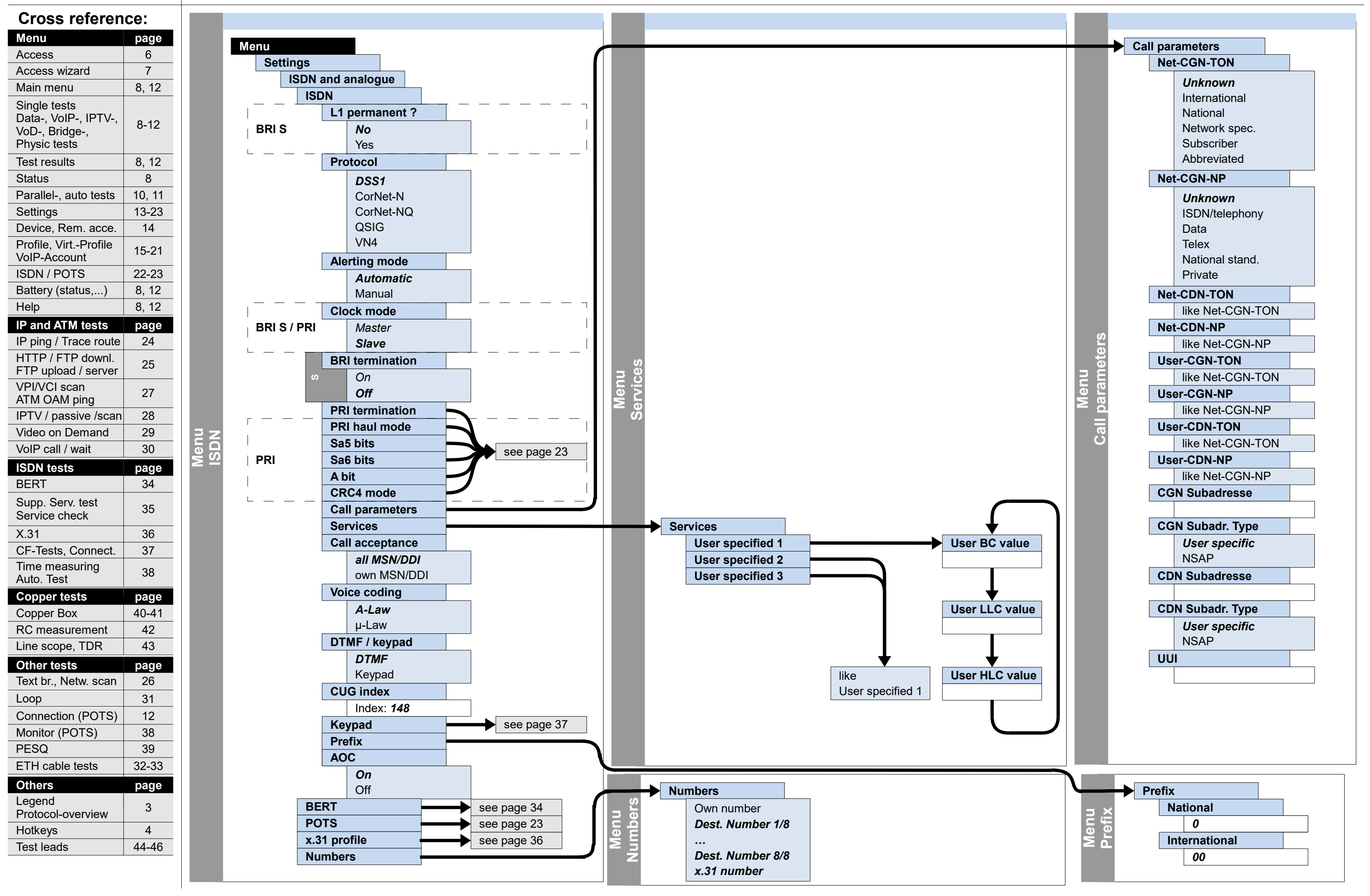

Hotkeys

4

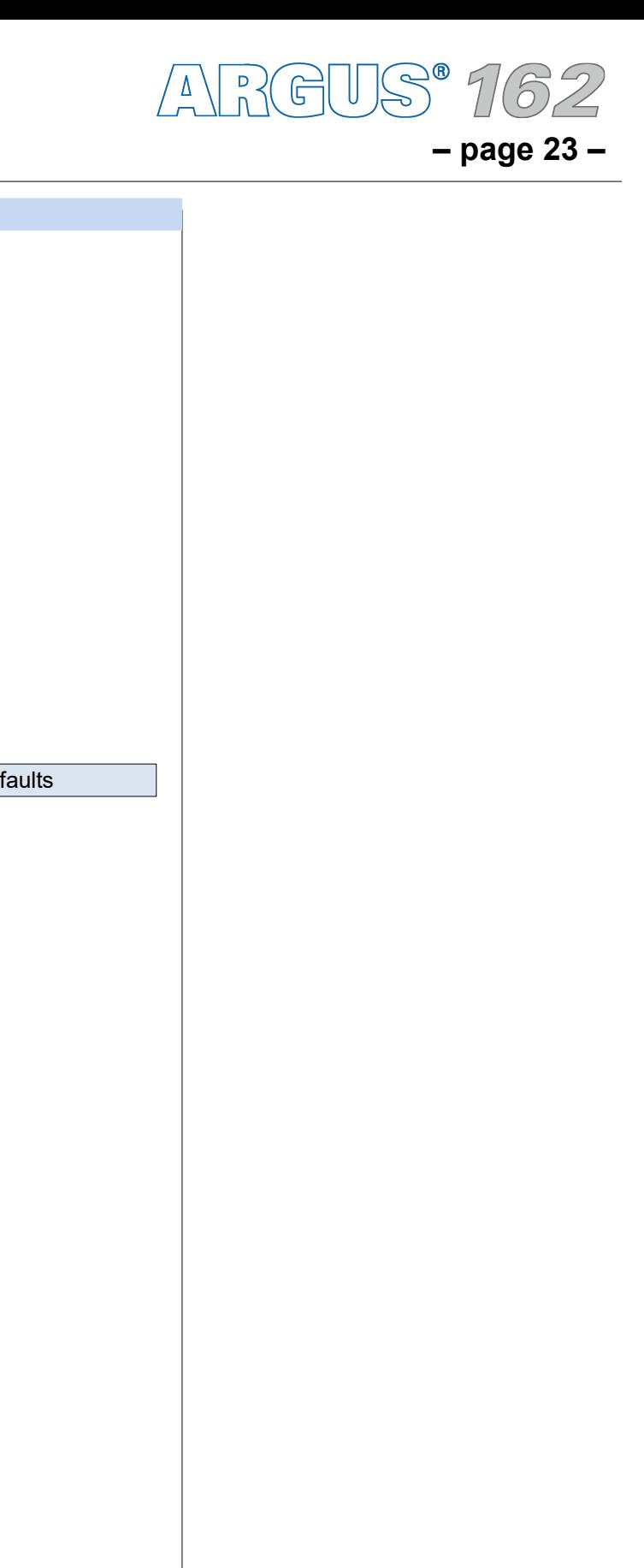

Protocol-overview

Test leads 144-46

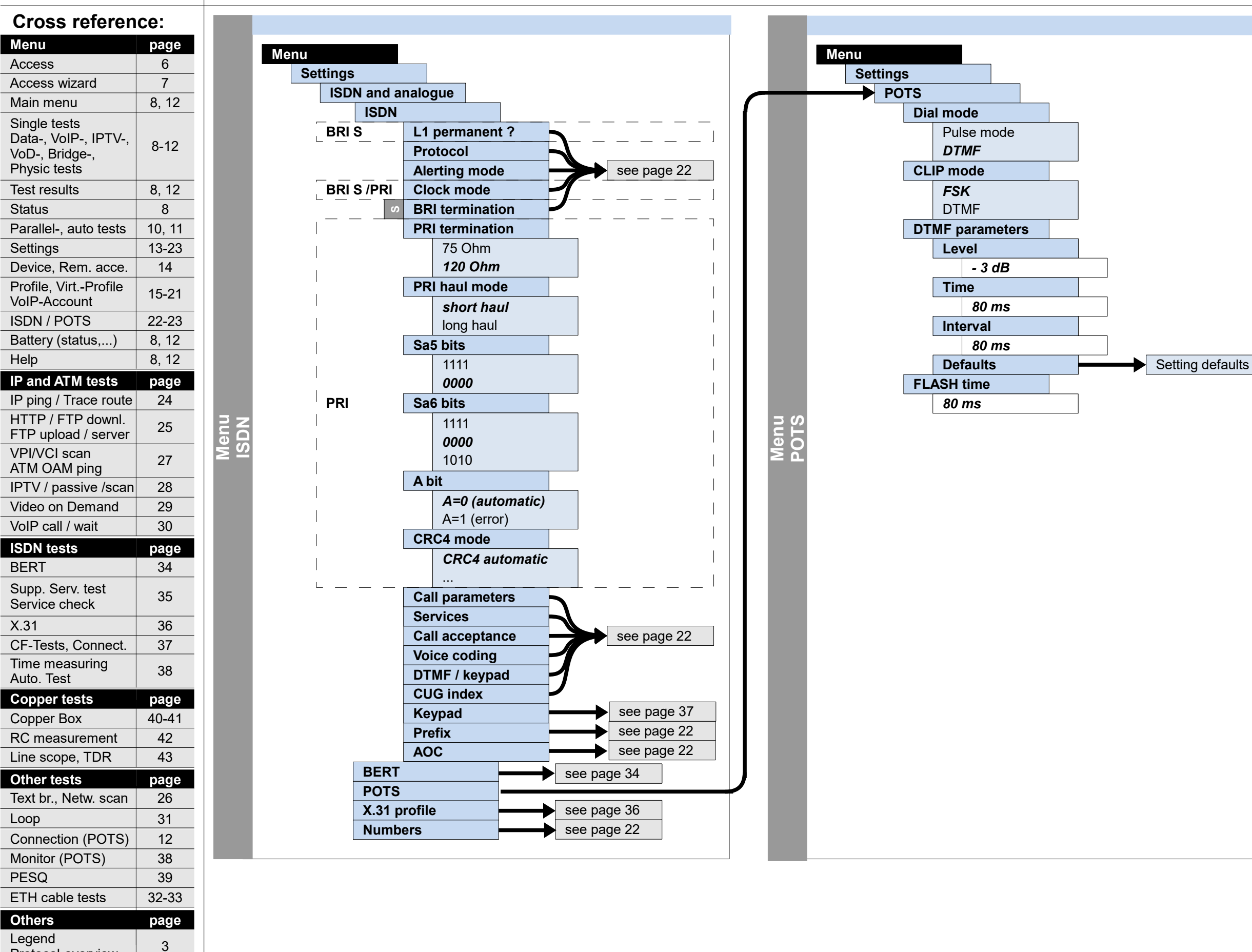

# **Settings ISDN (PRI), POTS**

**– page 24 –**

**Menu** Access

**Settings** 

Help

Auto. Test

Legend

Loop

# **Configuration and operation**

**IP iP IP IP** ping, Trace route

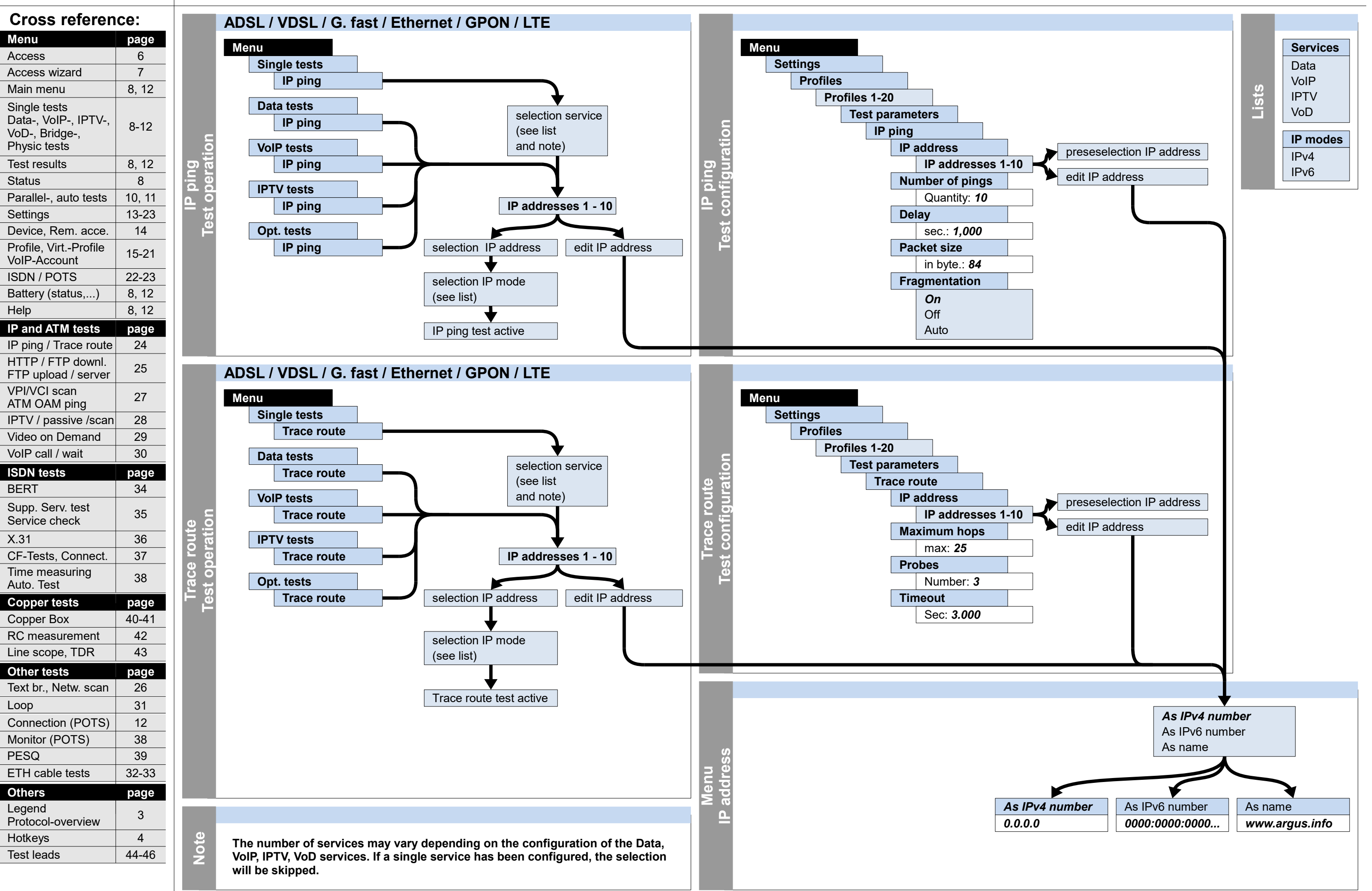

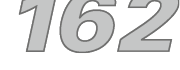

**– page 25 –**

# **IP Configuration and operation HTTP download/-upload, FTP download, FTP upload, FTP server**

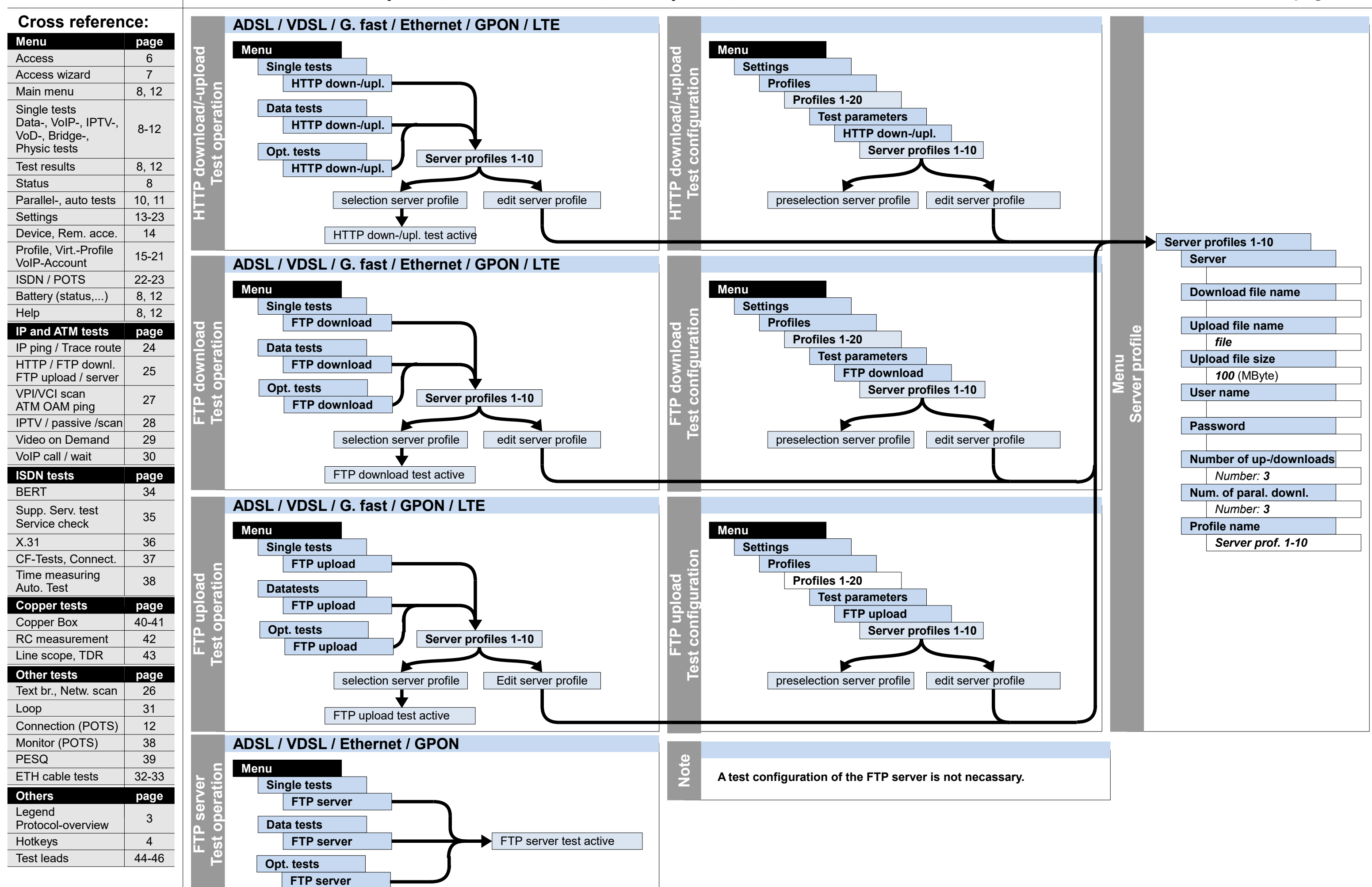

**Hotkeys** 

Test leads 144-46

4

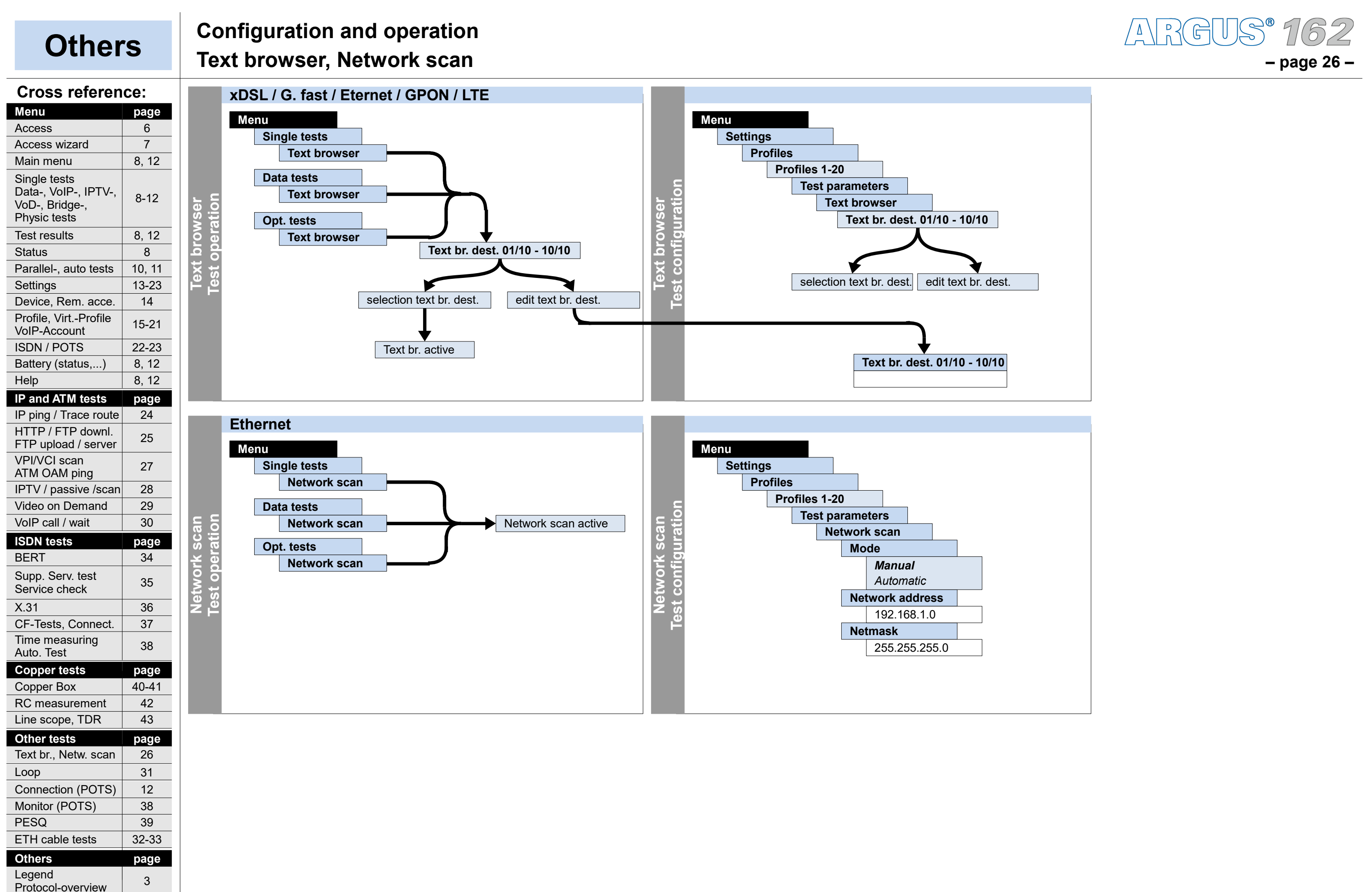

# **Text browser, Network scan**

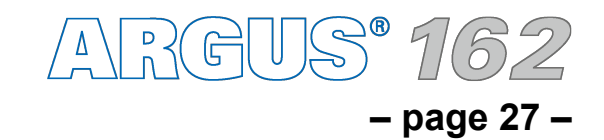

# **ATM Configuration and operation VPI/VCI scan, ATM OAM ping**

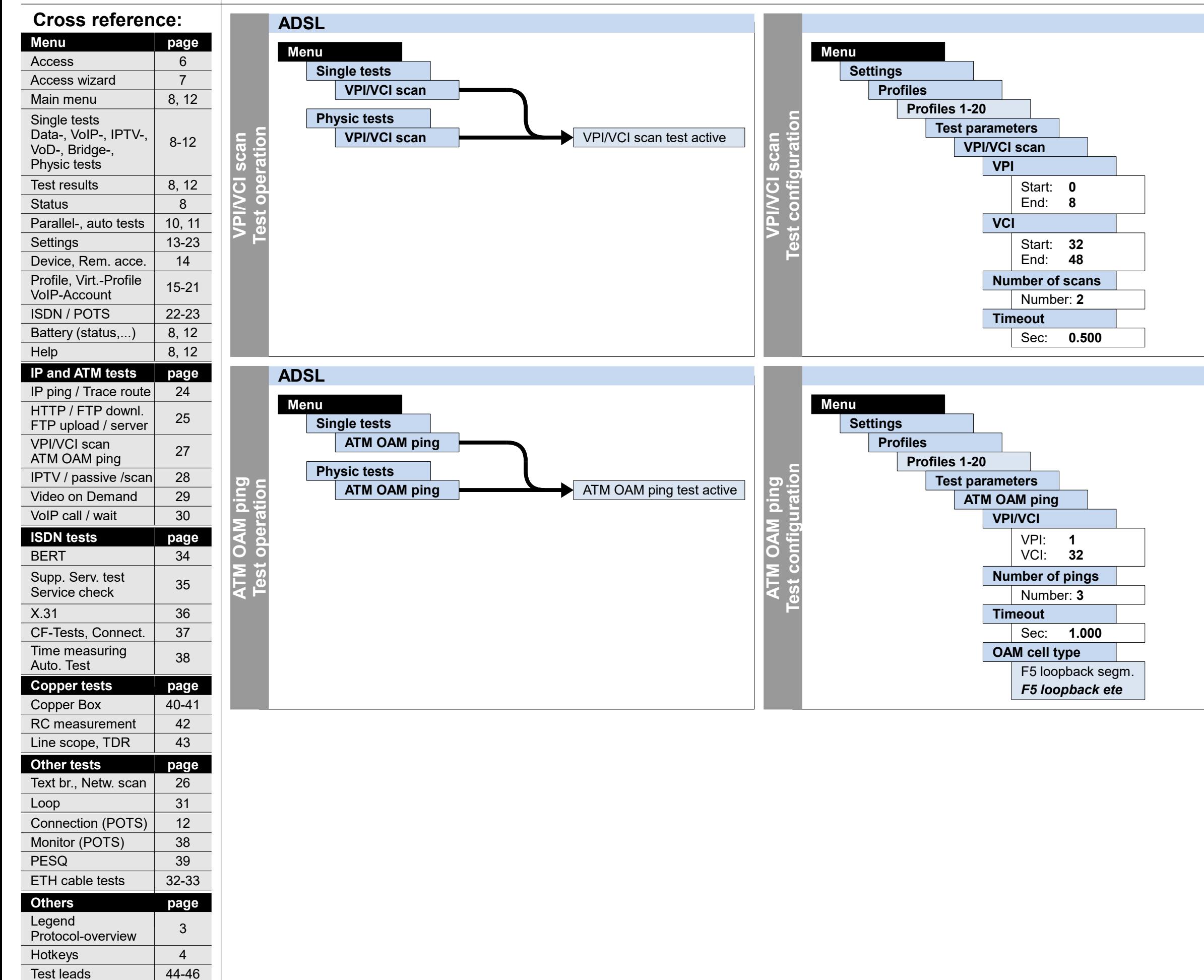

**– page 28 –**

# **IP Configuration and operation IPTV, IPTV passive, IPTV scan**

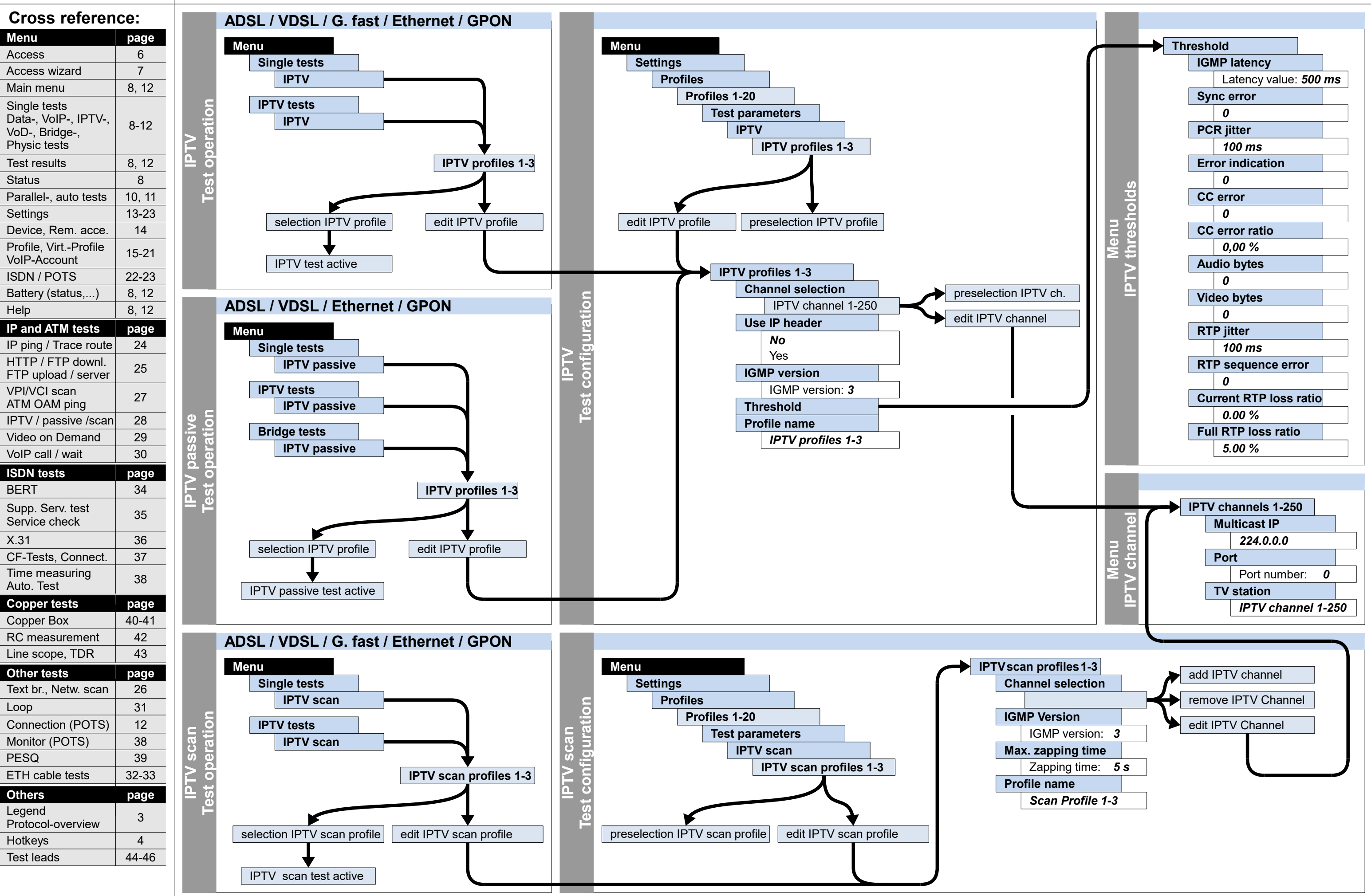

![](_page_28_Figure_5.jpeg)

![](_page_28_Figure_2.jpeg)

# **IP Configuration and operation Video on demand**

![](_page_28_Figure_3.jpeg)

![](_page_28_Figure_4.jpeg)

![](_page_29_Picture_5.jpeg)

![](_page_29_Picture_426.jpeg)

![](_page_29_Picture_4.jpeg)

![](_page_29_Figure_2.jpeg)

# **IP Configuration and operation VoIP call, VoIP wait**

**Hotkeys** 

4

![](_page_30_Picture_4.jpeg)

![](_page_30_Figure_3.jpeg)

3

# **Others Configuration and operation**

Legend

Protocol-overview

Test leads 144-46

**Loop**

**Hotkeys** 

![](_page_31_Figure_2.jpeg)

4

![](_page_31_Picture_3.jpeg)

# **ETH Configuration and operation Ethernet cable tests**

**Others page**

Test leads 144-46

3

Legend

Protocol-overview

# **ETH Configuration and operation**

**– page 33 –**

# **Ethernet cable tests**

![](_page_32_Figure_3.jpeg)

![](_page_32_Figure_4.jpeg)

# **BERT (start, wait, loop)**

![](_page_33_Figure_2.jpeg)

### **– page 35 –**

![](_page_34_Picture_508.jpeg)

# **ISDN Configuration and operation Supplementary services, Service test**

# **BRI S/U / PRI TE P-MP / TE P-P Menu Single tests Supp. serv.test Test operation**  $\overline{5}$ Enter own number  $\overline{\bullet}$ Service select (see list) B-channel select Supp. Services select (see list) Supp. Services test active

**Supplementary services**

Supplementary services

![](_page_34_Figure_4.jpeg)

![](_page_34_Picture_5.jpeg)

### **Supp. services** TP test HOLD test CLIP test CLIP / CLIR COLP/COLR DDI test MSN test CF test CFU CFB CFNR CW test CCBS test CCNR test MCID test 3PTY test **ECTtest** CUG test CD test AOC test SUB test UUS test **Services** Speech UDI 64 kBit 3.1 kHz audio 7 kHz audio DFU-TA Telephony ISDN Fax G3 Fax G4 Mixed Mode **Teletex** Videotex **Telex OSI** Telephony 7 kHz Video telephony 1 Video telephony 2 User specified 1 User specified 2 User specified 3

**Lists**

# **ISDN Configuration and operation**

# **X.31**

![](_page_35_Figure_4.jpeg)

![](_page_35_Figure_3.jpeg)

# **– page 37 –**

![](_page_36_Picture_621.jpeg)

![](_page_36_Picture_3.jpeg)

# **ISDN Configuration and operation CF interrogation, CF activation, CF delete, Phone / connection**

![](_page_36_Picture_622.jpeg)

### **– page 38 –**

# **ISDN Configuration and operation Time measurement, Listening, Monitor, Auto test**

![](_page_37_Figure_2.jpeg)

# **Others**

# **Configuration and operation**

![](_page_38_Figure_5.jpeg)

![](_page_38_Figure_3.jpeg)

![](_page_38_Picture_4.jpeg)

**PESQ**

![](_page_38_Figure_6.jpeg)

![](_page_39_Picture_7.jpeg)

**Legend, Status**

![](_page_39_Figure_2.jpeg)

![](_page_39_Picture_703.jpeg)

### **ARGUS Copper Box**

**Menu**

**hotk eys**

# **Copper tests**

**The hotkeys can vary depending on the selected sockets. N**

**ote**

**– page 41 –**

# **Copper tests Copper Box**

# **Configuration and operation**

![](_page_40_Figure_3.jpeg)

**Hotkeys** 

Test leads 144-46

4

![](_page_41_Picture_3.jpeg)

![](_page_41_Figure_2.jpeg)

# **Configuration and operation Copper tests** R measurement, RC measurement

![](_page_42_Picture_4.jpeg)

![](_page_42_Figure_2.jpeg)

# **Copper tests Configuration and operation Line scope, TDR**

![](_page_42_Figure_3.jpeg)

Hotkeys 4

Test leads 144-46

![](_page_43_Figure_1.jpeg)

**Others page**

3

Legend

Protocol-overview

# **Test leads and pin assignments**

![](_page_44_Figure_1.jpeg)

![](_page_44_Picture_559.jpeg)

# **BRI S, BRI U, PRI, POTS**

![](_page_44_Figure_3.jpeg)

**Menu** Access

Main menu Single tests

VoD-, Bridge-,

![](_page_45_Picture_407.jpeg)

![](_page_45_Figure_1.jpeg)

# **Test leads and pin assignments**

![](_page_46_Picture_298.jpeg)

![](_page_46_Picture_2.jpeg)

# **Notes**

![](_page_47_Picture_0.jpeg)

**INFORMATIONSTECHNIK mbH** GESELLSCHAFT FÜR

Rahmedestraße 90 58507 Lüdenscheid

Tel.: +49 (0) 23 51 / 90 70-0 Fax: +49 (0) 23 51 / 90 70-70 Email: sales@argus.info http://www.argus.info/en